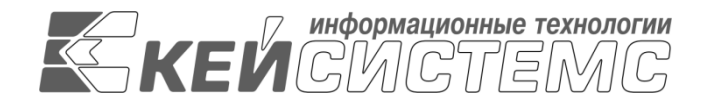

УТВЕРЖДАЮ Генеральный директор ООО «Кейсистемс» \_\_\_\_\_\_\_\_\_\_\_\_\_\_\_\_\_ А. А. Матросов  $\leftarrow$   $\rightarrow$  2023 г.

# **«КС БИЗНЕС-ПРОЦЕССЫ»**

ВЕРСИЯ 23.02

Руководство пользователя

Установка системы

# **ЛИСТ УТВЕРЖДЕНИЯ**

Р.КС.09020-01 34 01-ЛУ

# СОГЛАСОВАНО

Заместитель генерального директора ООО «Кейсистемс»

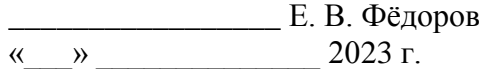

Руководитель ДПиРСИБ \_\_\_\_\_\_\_\_\_\_\_\_\_\_\_\_\_ Д. В. Галкин  $\leftarrow$   $\rightarrow$  2023 г.

Системный архитектор \_\_\_\_\_\_\_\_\_\_\_\_\_\_\_\_\_ И. П. Попов  $\leftarrow$   $\rightarrow$  2023 г.

2023

Литера А

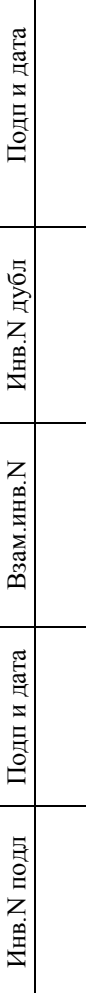

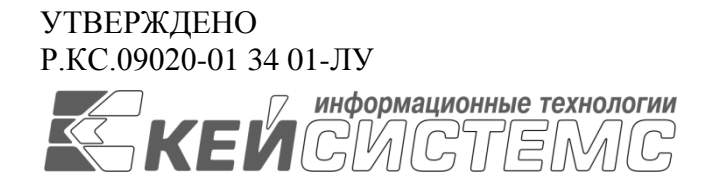

# **«КС БИЗНЕС-ПРОЦЕССЫ»** ВЕРСИЯ 23.02

Руководство пользователя

Установка системы

Р.КС.09020-01 34 01

Листов 54

2023

## **АННОТАЦИЯ**

Настоящий документ является руководством по установке ПО «КС бизнес-процессы» (далее – «ПО», «Система») версии 23.02 по автоматизации процесса проектирования, исполнения и анализа бюджетов субъектов Российской Федерации, закрытых автономно-территориальных образований и муниципальных образований.

Документ содержит описание процесса установки Системы.

Руководство актуально для указанной версии и для последующих версий до выпуска обновления руководства.

#### **Порядок выпуска обновлений документации**

Выход новой версии Системы сопровождается обновлением документации только в случае наличия в версии значительных изменений режимов, описанных в документации, добавления новых режимов или изменения общей схемы работы. Если таких изменений версия не содержит, то остается актуальным документация от предыдущей версии с учетом изменений, содержащихся в новой версии.

Перечень изменений версии Системы содержится в сопроводительных документах к версии. Информация об изменениях документации публикуется на сайте разработчика в разделе «Документация».

### **Информация о разработчике ПО «КС бизнес-процессы»**

ООО «Кейсистемс»

Адрес: 428000, Чебоксары, Главпочтамт, а/я 172

Телефон: (8352) 323-323

Факс: (8352) 571-033

[http://www.keysystems.ru](http://www.keysystems.ru/)

E-mail: [info@keysystems.ru](mailto:info@keysystems.ru)

Фактический адрес размещения инфраструктуры разработки: 428000, г. Чебоксары, ул. Константина Иванова, д. 50.

Фактический адрес размещения разработчиков: 428000, г. Чебоксары, ул. Константина Иванова, д. 50.

Фактический адрес размещения службы поддержки: 428000, г. Чебоксары, ул. Константина Иванова, д. 50.

## СОДЕРЖАНИЕ

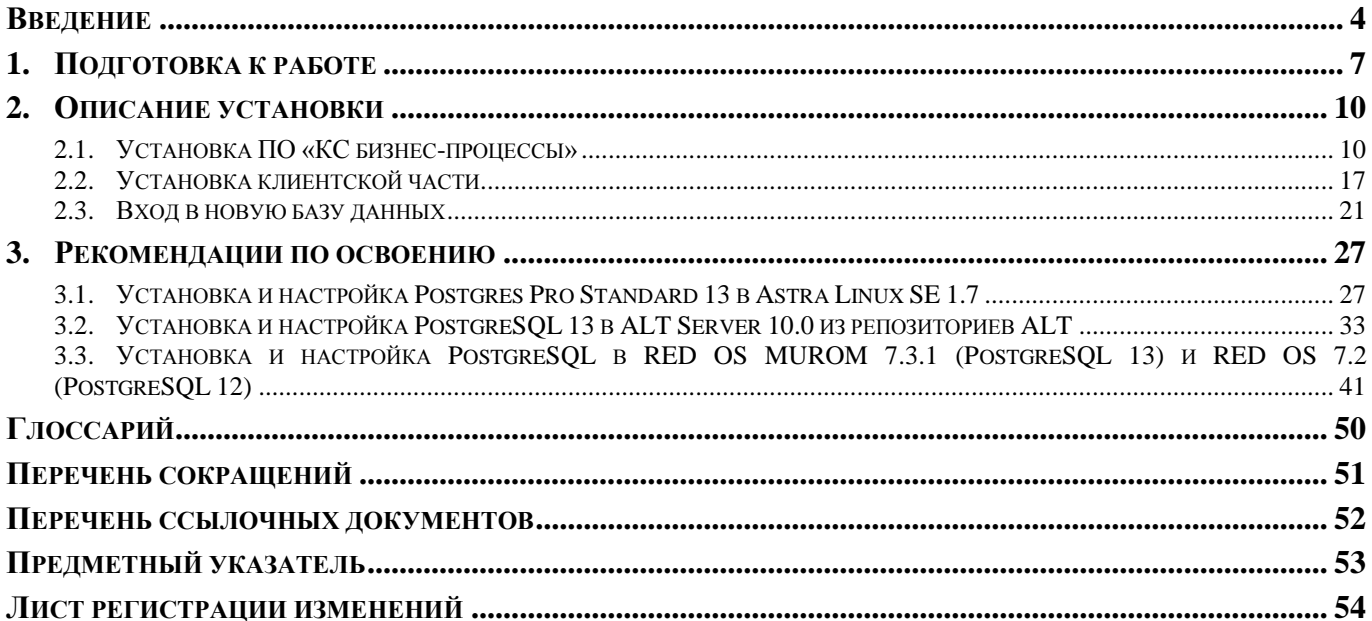

# **ВВЕДЕНИЕ**

<span id="page-4-0"></span>Настоящее руководство пользователя содержит описание установки ПО «КС бизнеспроцессы» (далее – Система), которое предназначено для автоматизации управления бизнеспроцессами в финансовых органах, органах государственной и муниципальной власти, государственных и муниципальных учреждениях.

#### **Функциональные возможности**

«КС бизнес-процессы» позволяет описывать и автоматизировать бизнес-процессы, проводить мониторинг и протоколирование процессов с указанием ответственных исполнителей. Графическое представление бизнес-процессов выполняется с помощью нотации BPMN 2.0. Система помогает эффективно управлять действиями персонала, оперативно контролировать их и оценивать результаты действий персонала.

- Ввод и назначение маршрутов документов.
- Автоматическая и ручная постановка документов на маршрут.
- Исполнение движения документов согласно маршрутам и исполнителям.
- Штатное оповещение исполнителей этапов обработки.
- Режим замешения исполнителей.
- Мониторинг исполнения движения документов по маршрутам ответственными кураторами.
- Вывод информации.
- Аналитическая отчетность по выявлению «узкого» места обработки документов и сбора статистики.
- Подключение мобильного приложения для оповещения и исполнения этапов обработки.
- Ввод НСИ для обозначения каких-либо значимых статусов обработки документов, а также выполнения дополнительных функций обработки документов
- Ведение журнала ошибок фоновых процессов выполнения промежуточных и стартовых событий движения документа по маршруту.
- Создание виджетов маршрутов в рабочей области пользователя.

 $\overline{a}$ 

#### **Уровень подготовки пользователя**

Для успешного освоения материала, изложенного в документе, и формирования навыков работы в Системе с описанными режимами к оператору предъявляются следующие требования:

- наличие опыта работы с персональным компьютером на базе операционных систем Linux на уровне обычного пользователя;
- умение свободно осуществлять базовые операции в стандартных приложениях Linux;
- знание языков запросов SQL.

#### **Перечень эксплуатационной документации**

В *таблице [1](#page-6-0)* представлен список пользовательской документации в части описания «КС бизнес-процессы».

<span id="page-6-0"></span>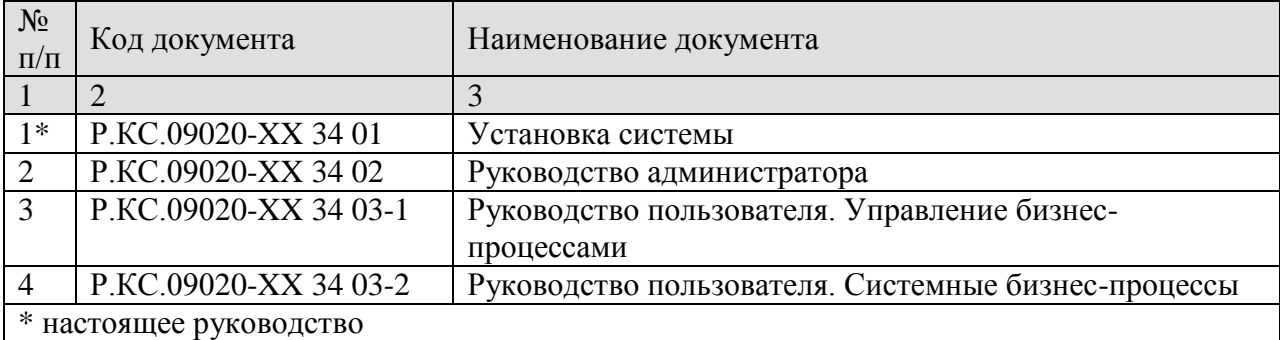

## **Таблица 1. Перечень эксплуатационной документации**

# **Условные обозначения**

В документе используются следующие условные обозначения:

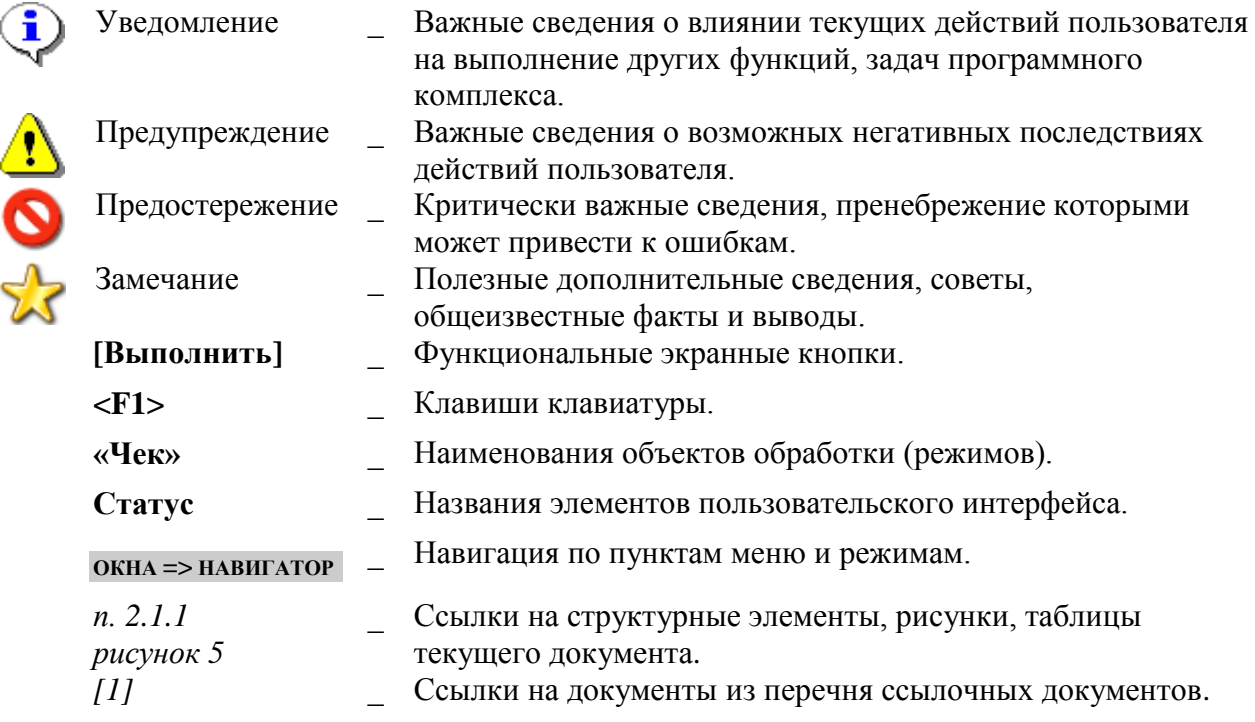

# <span id="page-7-0"></span>**1. ПОДГОТОВКА К РАБОТЕ**

## **I. Рекомендуемая минимальная конфигурация сервера Аппаратная часть**

- $-$  CPU: 4 ядра;
- $-$  RAM:  $8 \Gamma$ E;
- HDD: от 200 ГБ на одну базу данных (до 10 тыс и выше условных платежных документов в сутки). При обработке до 1 тыс. условных платежных документов в сутки - от 60 ГБ на одну базу данных.

## **II. Ограничения «КС бизнес-процессы»**

Ограничения приведены в *таблице [1](#page-6-0)*.

#### **Таблица 2. Ограничения КС Бизнес-процессы**

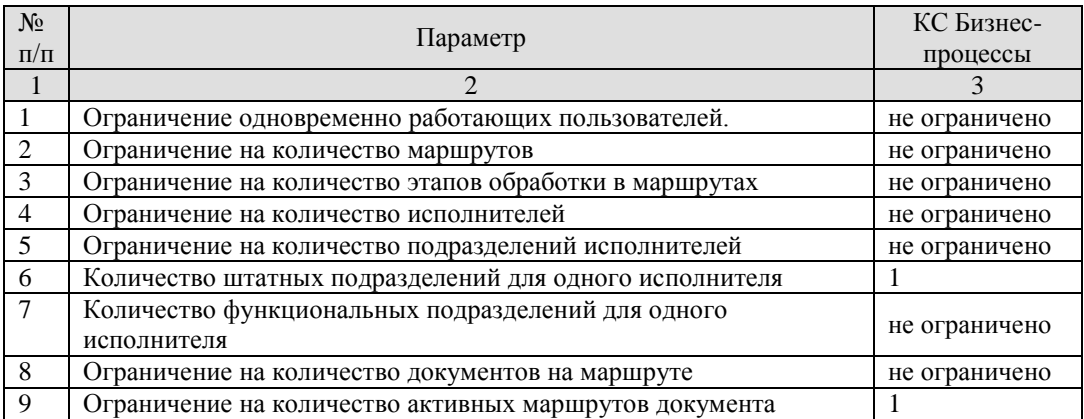

## **Программное обеспечение (СУБД)**

«КС бизнес-процессы» поддерживает следующие СУБД:

- СУБД-КС;
- PostgreSQL;
- Postgres Pro;

#### **Cвязь**

Удаленный доступ: IP соединение или любое соединение, поддерживающее IP или IPX инкапсуляцию (PPP и т.д.), скорость 14400 bps и выше.

Локальное соединение: не критично, от 2 Mps.

#### Эксплуатация Системы

Структура и конфигурация Системы спроектированы и реализованы с целью минимизации количественного состава обслуживающего персонала.

Структура Системы предоставляет возможность управления всем доступным функционалом Системы как одному администратору, так и разделения ответственности по администрированию между несколькими администраторами.

Обслуживание Системы в части расширенного функционала не требует круглосуточного присутствия администратора.

#### Уровень подготовки пользователя

Для успешного освоения материала, изложенного в руководстве пользователя, и формирования навыков работы в программном комплексе с описанными режимами к пользователю предъявляются следующие требования:

- наличие опыта работы с персональным компьютером на базе операционных систем Linux на уровне обычного пользователя;
- умение свободно осуществлять базовые операции в стандартных приложениях Linux:
- знание языков запросов SQL, для прикладного администратора.

#### Количество штатных единиц и квалификация персонала (минимальные требования)

1. Прикладной бизнес-аналитик (одна шт. единица) должен осуществлять следующие операции:

- поддержка работоспособности исполнения маршрутов документов;
- выполнение необходимых процедур по обслуживанию модуля и обработки нештатных ситуаций;
- выполнение процедур по настройке виджетов маршрутов;
- включение/выключение режимов замещения исполнителей;  $\,$
- получение статистики исполнения маршрутов для выявления «узких» место обработки документов;

2. Прикладной администратор (не менее одной шт. единицы) должен обладать следующими навыками и умениями:

умение руководствоваться сопроводительной технической документацией;

знание языка запросов SQL, для разработки дополнительных вспомогательных модулей;

выполнение процедур загрузки и выгрузки маршрутов;

выполнение процедур загрузки и выгрузки дополнительных модулей и справочников HC<sub>H</sub>

#### Нештатные ситуации

Лля обеспечения основного режима функционирования Системы необходимо выполнять требования и выдерживать условия эксплуатации программного обеспечения и комплекса технических средств Системы, указанные в соответствующих документах (техническая документация, инструкции по эксплуатации и т.д.).

Система предоставляет инструменты диагностирования основных процессов Системы и мониторинга процесса выполнения программы.

При возникновении нештатных ситуаций либо ошибок в программном обеспечении Системы осуществляется фиксирование соответствующих сообщений, диагностические инструменты позволяют сохранять набор информации, необходимой для идентификации проблемы (лог файлы ошибок, мониторинг изменений, произведенных пользователями).

В случае возникновения серьезных сбоев в работе, критических отказов Система завершить обработку документов на маршрутах, задействовать механизм для оповещения эксплуатирующего персонала, который переводит объекты Системы в состояние восстановления до полного восстановления работоспособности всех предоставляемых режимов.

После этого необходимо выполнить комплекс мероприятий по устранению причины перехода в аварийный режим.

#### Необходимость сопровождения

По истечении периода действия Контракта на сопровождение ППО прекращается сопровождение пользователей (работников) Заказчика, а также оказание услуг, определенных Контрактом.

При этом у пользователя сохраняется возможность использования версии программы, актуальной на момент даты завершения периода сопровождения без возможности установки последующих обновлений, но включающей в себя:

запись и хранение программы для ЭВМ в памяти ЭВМ и осуществление действий, необходимых для функционирования программы для ЭВМ в соответствии с её прямым назначением;

адаптацию программы для ЭВМ встроенными средствами исключительно для собственных нужд;

изготовление копий программы для ЭВМ при условии, что эти копии предназначены только для архивных целей, или для осуществления тестовых работ или для замены экземпляра программы для ЭВМ в случаях, когда такой экземпляр утерян, уничтожен или стал непригоден для использования.

# <span id="page-10-0"></span>**2. ОПИСАНИЕ УСТАНОВКИ**

## **2.1. Установка ПО «КС бизнес-процессы»**

<span id="page-10-1"></span>Сохраните установщик ПО, например, в каталог Install компьютера. Распакуйте файл в папку bpms (*Рисунок [1](#page-10-2)*).

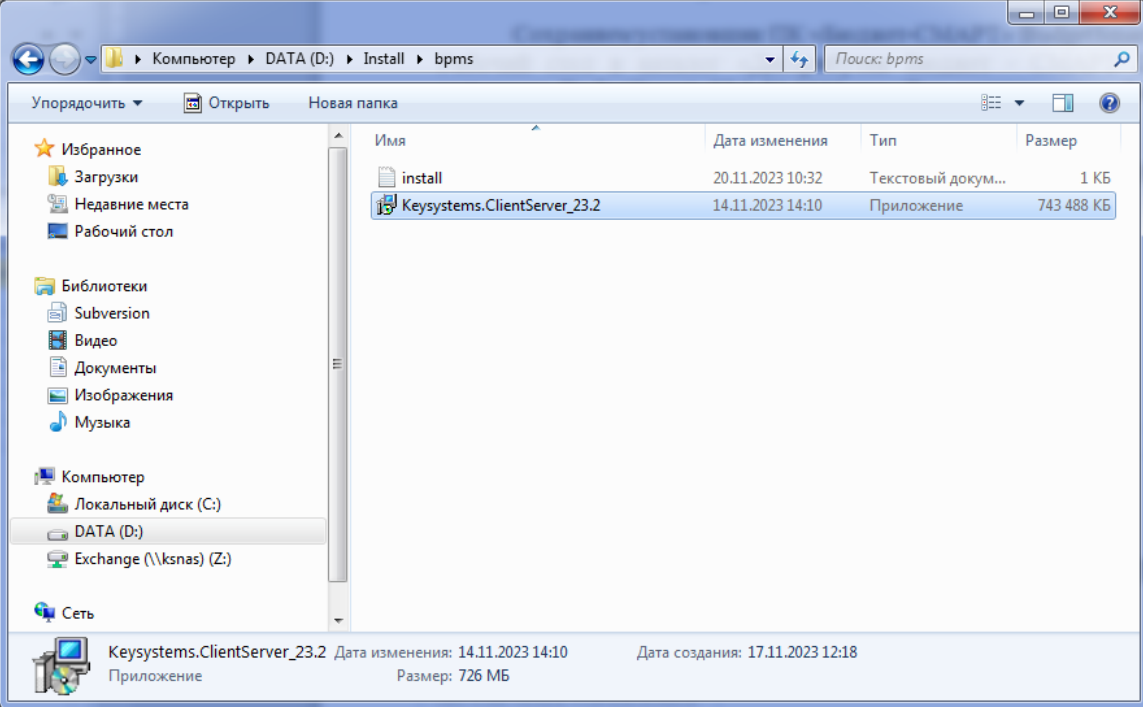

<span id="page-10-2"></span>**Рисунок 1. Запуск установки ПО**

Запустите установщик Keysystems.ClientServer\_23.2 с правами администратора (*Рисунок [2](#page-10-3)*).

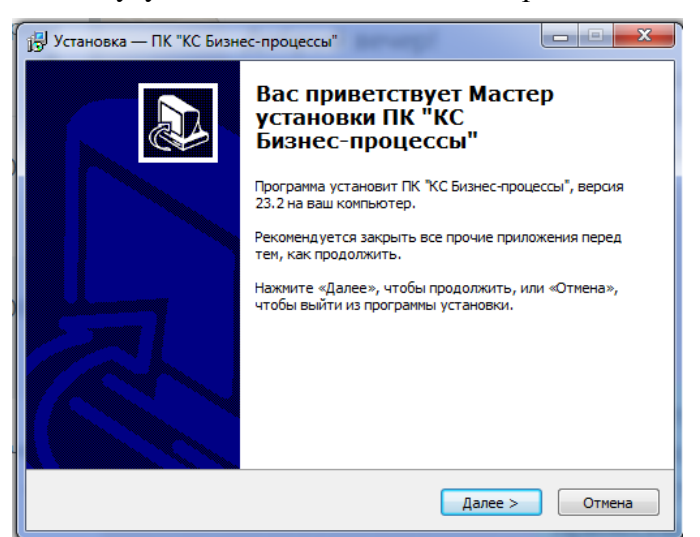

**Рисунок 2. Мастер установки**

<span id="page-10-3"></span>Дождитесь распаковки файлов (*Рисунок [3\)](#page-11-0)*

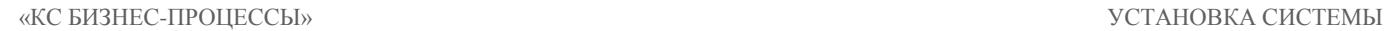

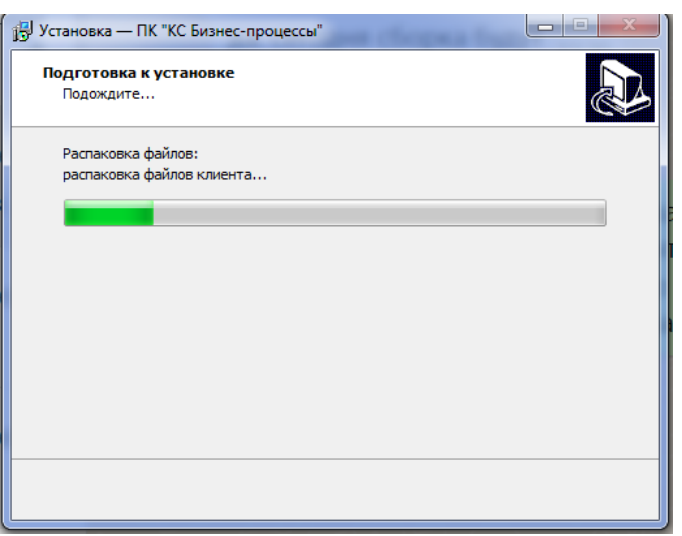

**Рисунок 3. Подготовка к установке: распаковка**

<span id="page-11-0"></span>Выберите вариант «Установить» для работы с «Центром обновления баз данных» (*Рисунок [4](#page-11-1)*).

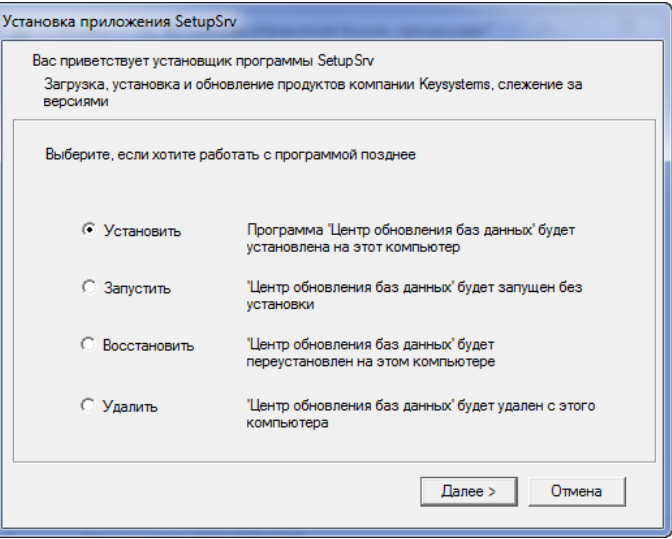

**Рисунок 4. Установка «Центра обновления баз данных»**

<span id="page-11-1"></span>Укажите папку для установки ПО. Место установки по умолчанию: C:\Program Files\Keysystems\SetupSrv. В ходе установки возможно изменение места установки на другой каталог (при недостаточном количестве места для установки на диске или если диск «C:» защищён от изменения пользователями).

В диалоговом окне установщика подтвердите установку по кнопке **[Далее]** (*Рисунок [5](#page-12-0)*).

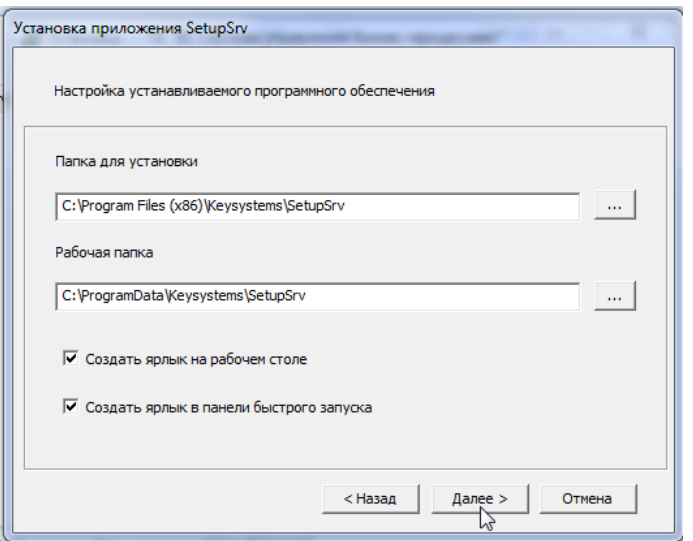

**Рисунок 5. Выбор папки для установки ПО**

<span id="page-12-0"></span>После подтверждения будет запущен процесс установки (*Рисунок [6](#page-12-1)*).

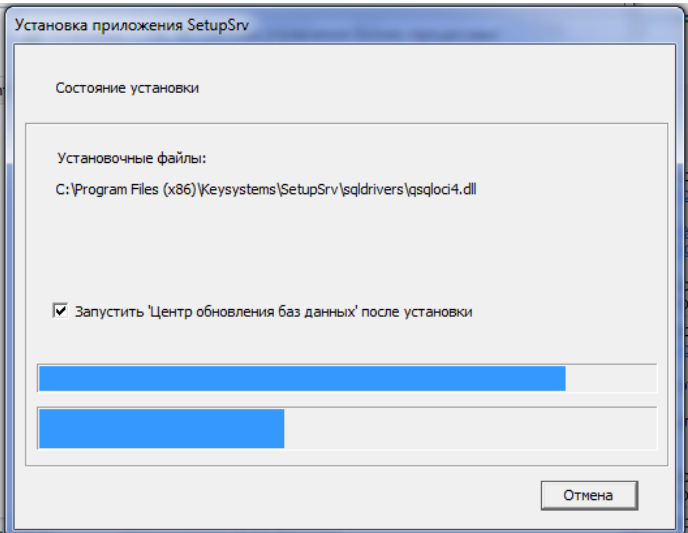

**Рисунок 6. Процесс установки**

<span id="page-12-1"></span>Выберите опцию [**Запустить SetupSrv**] (*Рисунок* [7\)](#page-13-0).

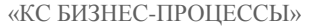

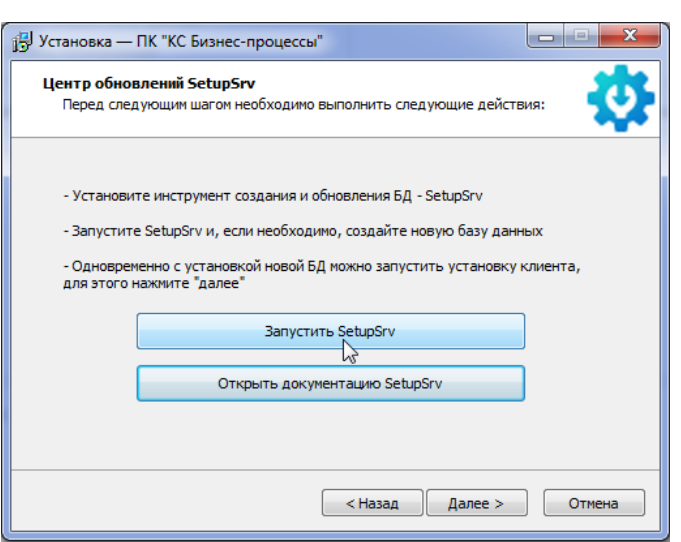

**Рисунок 7. Установка SetupSrv**

<span id="page-13-0"></span>По завершении установки SetupSrv – специализированного инструмента для создания и обновления БД выберите в открывшемся окне Центра обновлений опцию «Перейти в автономный режим» (*Рисунок [8](#page-13-1)*).

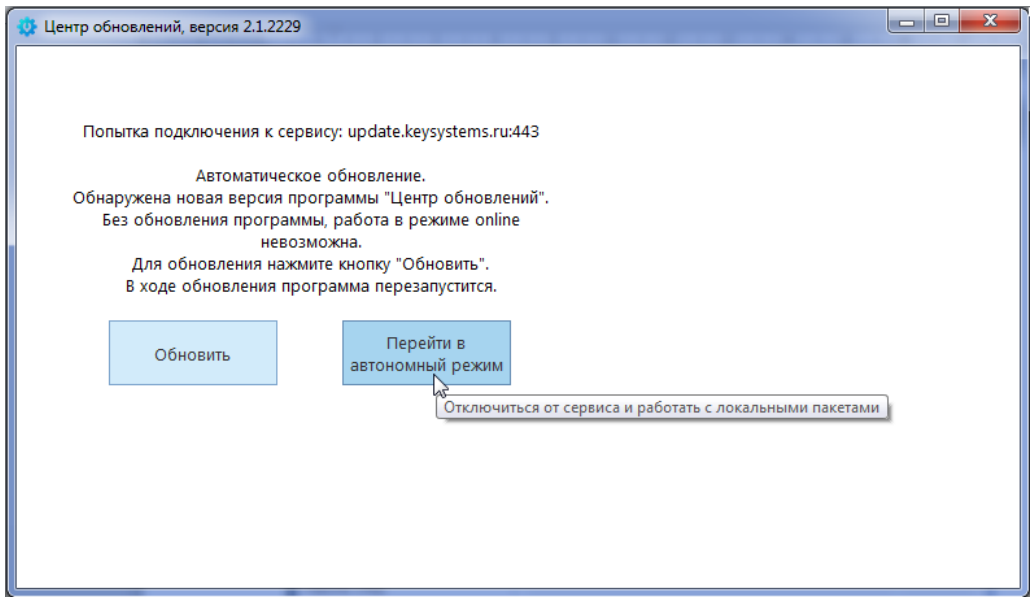

**Рисунок 8. Переход в автономный режим**

<span id="page-13-1"></span>Выберите сервер, введите параметры подключения и нажмите кнопку **[Подключиться]** (*Рисунок* [9\)](#page-14-0).

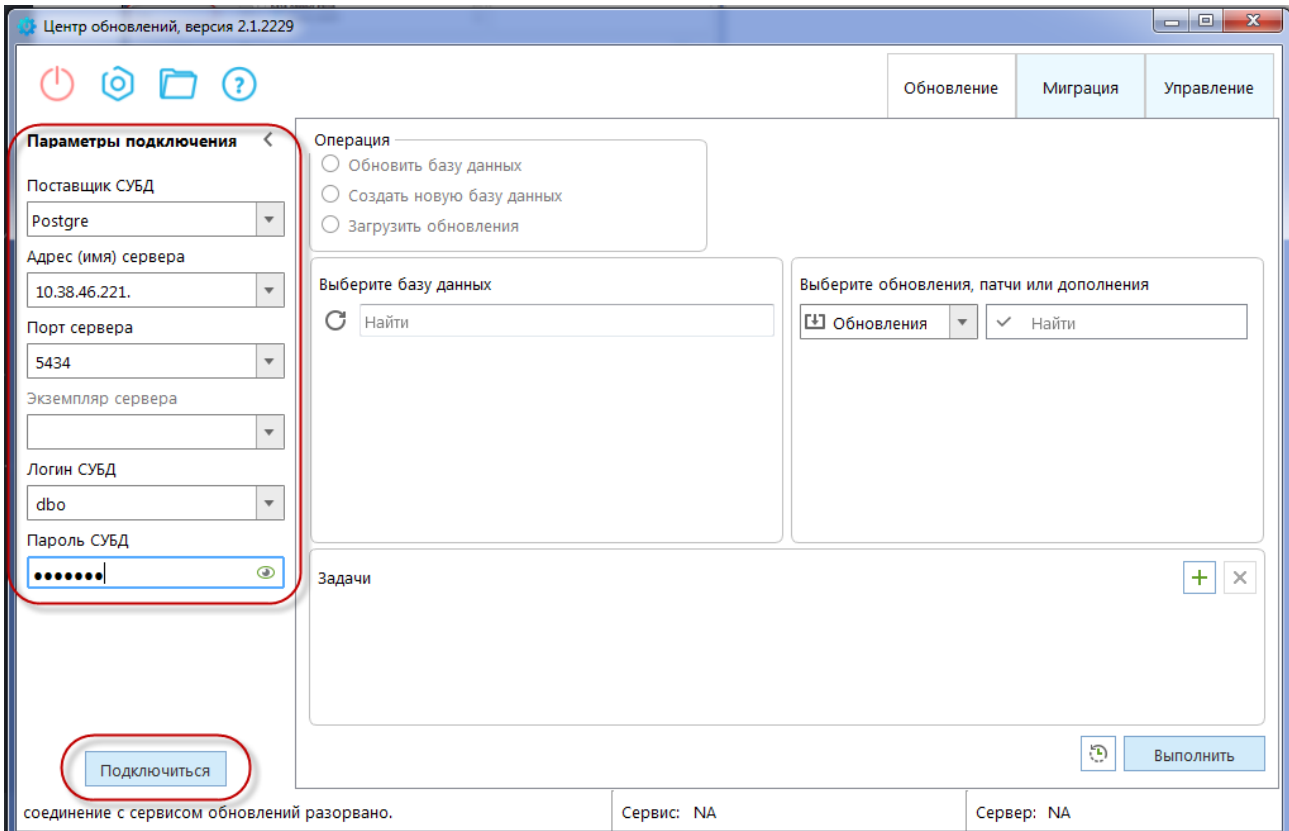

#### **Рисунок 9. Подключение к серверу для создания БД**

## <span id="page-14-0"></span>В списке операций выберите **«Создать новую базу данных»** (*Рисунок [10](#page-14-1)*).

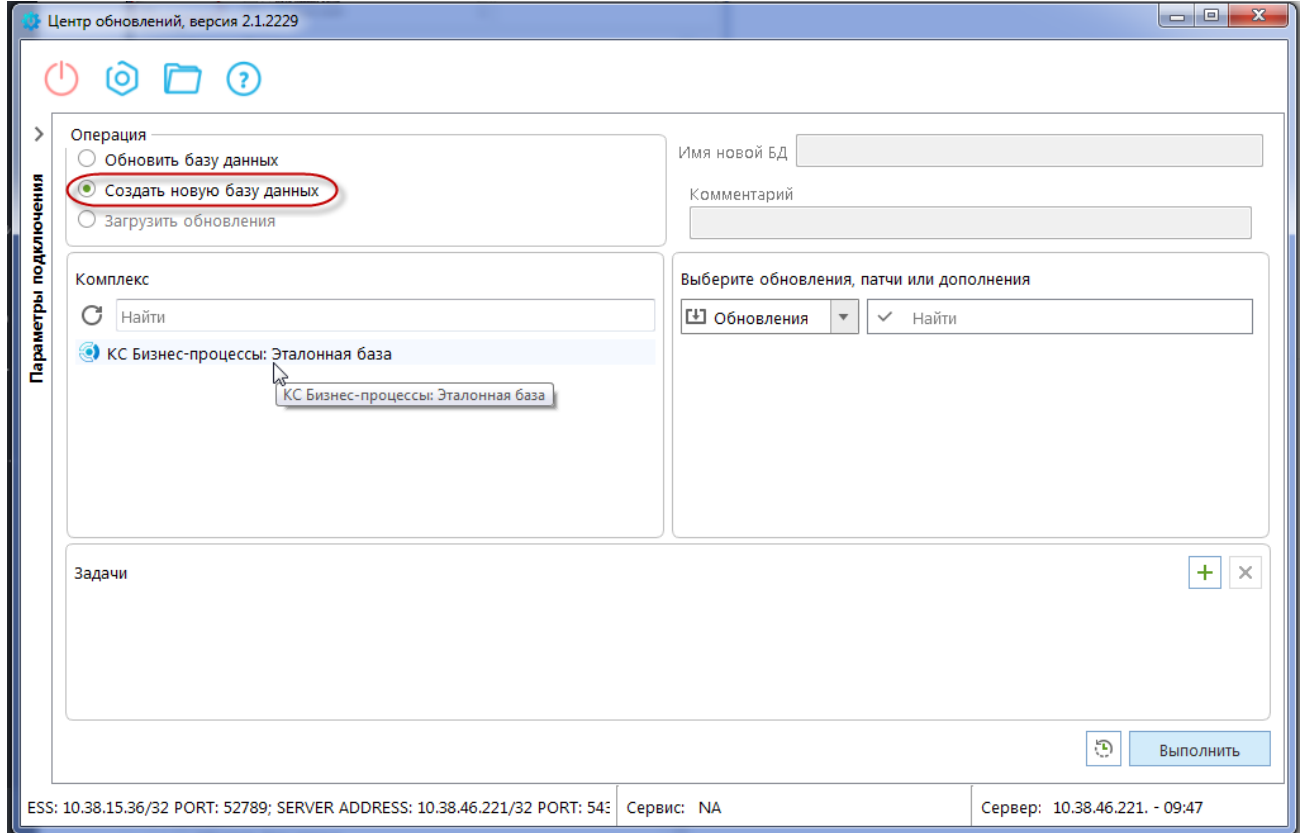

<span id="page-14-1"></span>**Рисунок 10. Выбор операции «Создать новую базу данных» в Центре обновлений**

- 1. В таблице **«Комплекс»** выберите комплекс задач, к которому относится создаваемая БД: «КС Бизнес-процессы».
- 2. Отметьте доступные обновления для установки (при наличии) в одноименной таблице слева.
- 3. Введите имя новой БД. При необходимости заполните поле **Комментарий** (необязательно).
- 4. Запустите процесс создания базы данных по кнопке **[Выполнить]** (*Рисунок [11](#page-15-0)*).

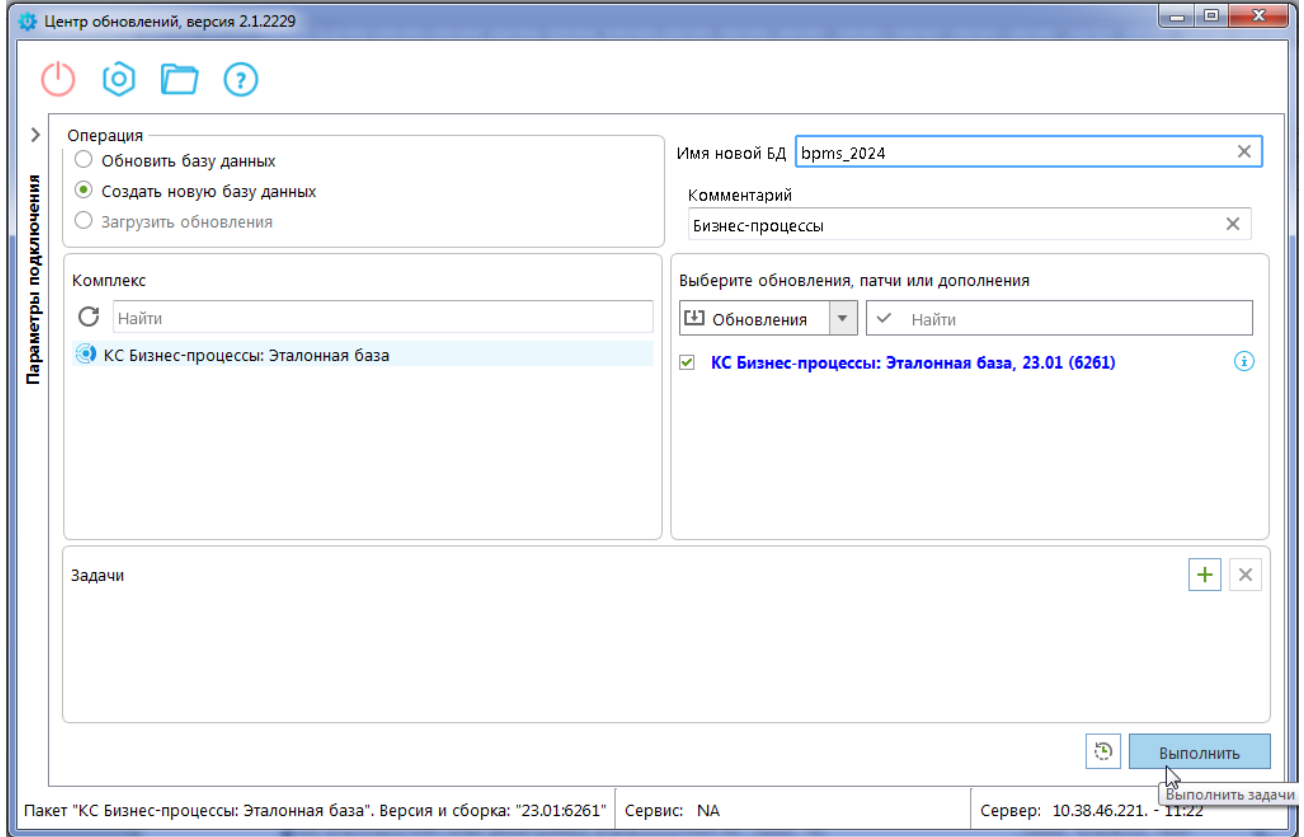

**Рисунок 11. Выбор комплекса**

<span id="page-15-0"></span>Дождитесь окончания процесса, ход будет отображен в окне центра обновлений (*Рисунок [12](#page-16-0)*).

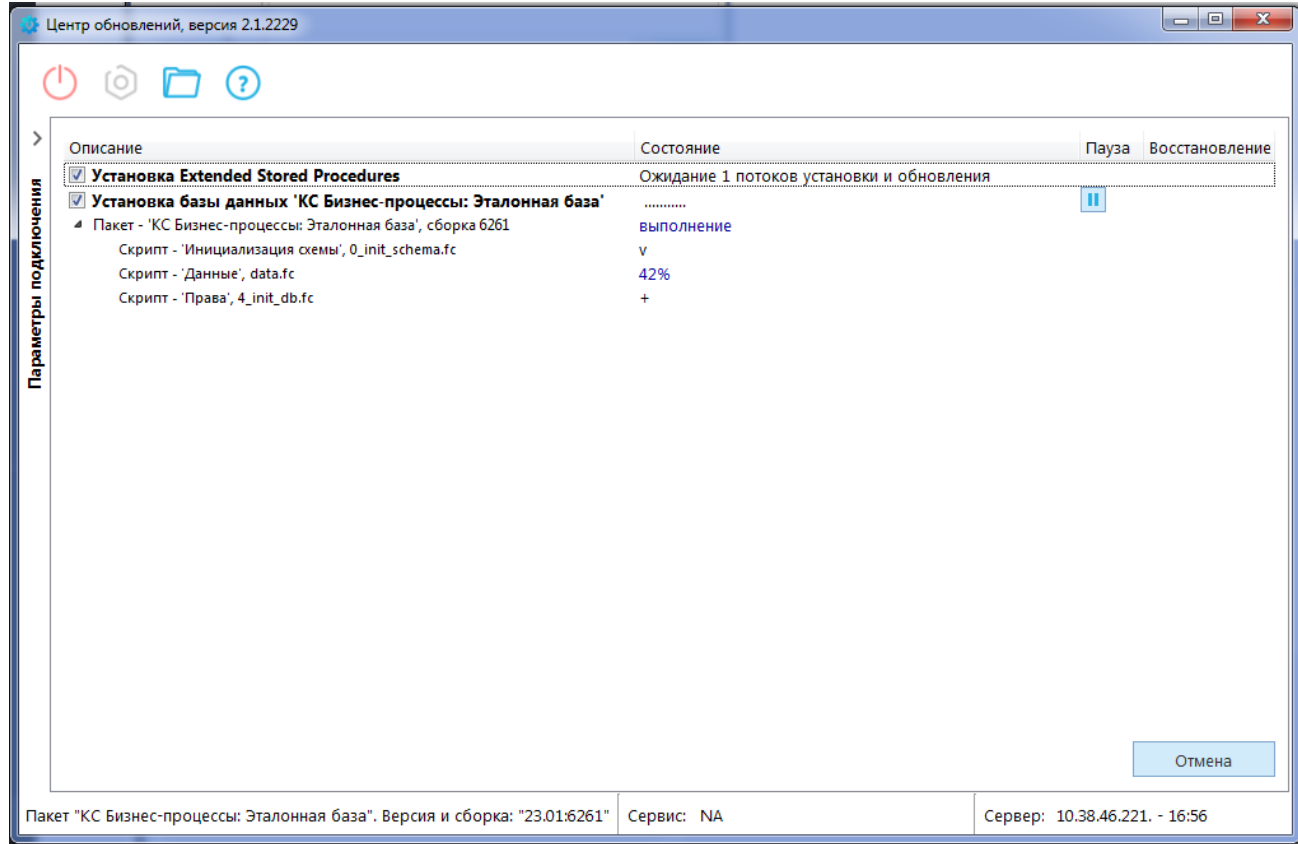

**Рисунок 12. Ход установки**

#### <span id="page-16-0"></span>По завершении выполнения нажмите **[ОК]** (*Рисунок [13](#page-16-1)*).

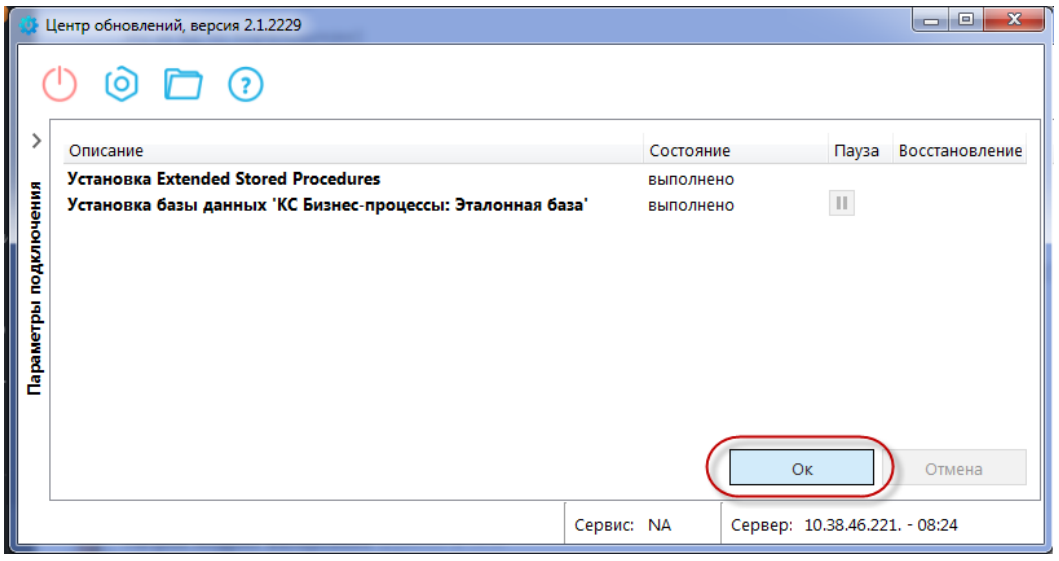

**Рисунок 13. Завершение установки**

<span id="page-16-1"></span>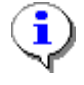

При наличии отладочной информации её необходимо направить разработчику, для чего заполните контактную информация в соответствующем окне. По результатам анализа вам будут предоставлены рекомендации и исправления.

# **2.2. Установка клиентской части**

<span id="page-17-0"></span>Перейдите к окну установки и нажмите **[Далее]** для установки клиентской части (*Рисунок [14](#page-17-1)*).

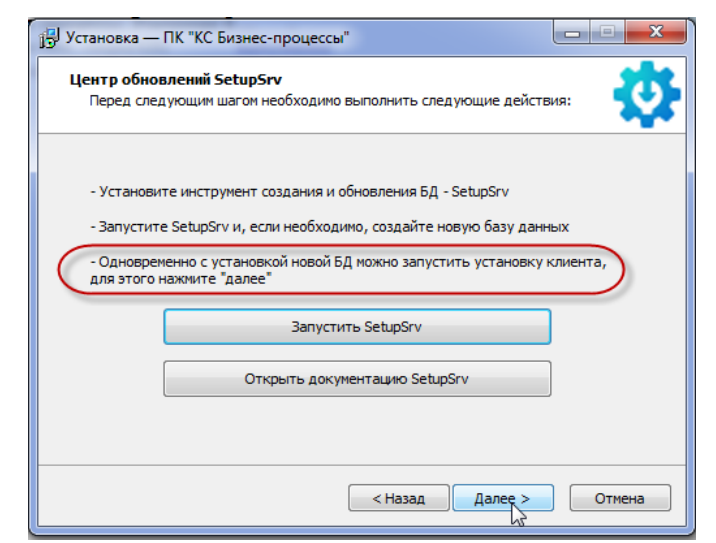

**Рисунок 14. Запуск установки клиентской части**

<span id="page-17-1"></span>Нажмите **[Далее]** (*Рисунок [15](#page-17-2)*).

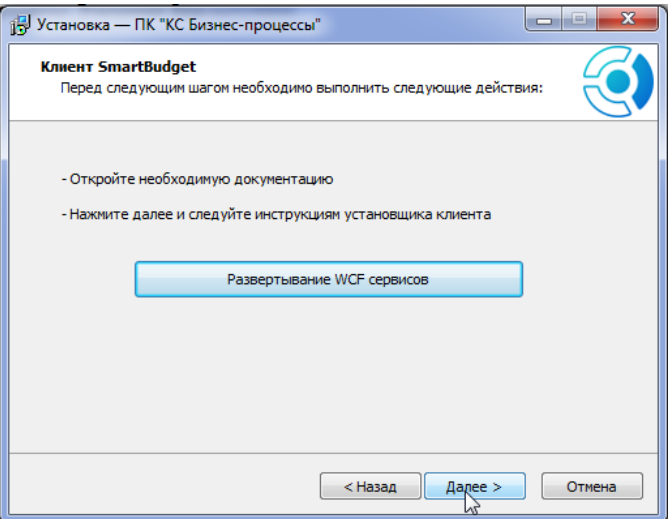

**Рисунок 15. Развертывание сервисов**

<span id="page-17-2"></span>Выберите компоненты для установки и нажмите **[Установить]** (*Рисунок* [16\)](#page-18-0).

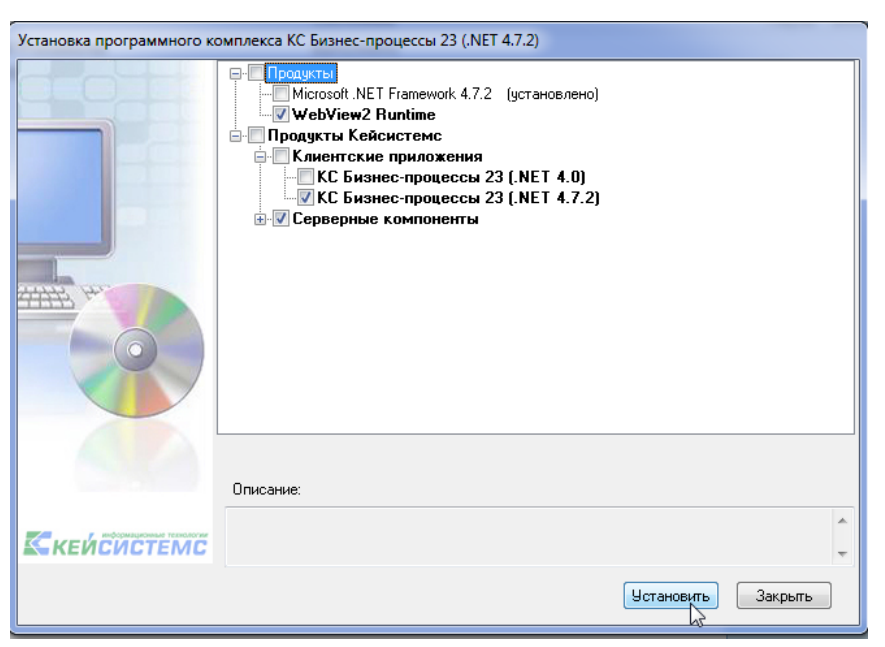

**Рисунок 16. Выбор компонентов**

#### <span id="page-18-0"></span>Нажмите **[Далее]** (*Рисунок [17](#page-18-1)*).

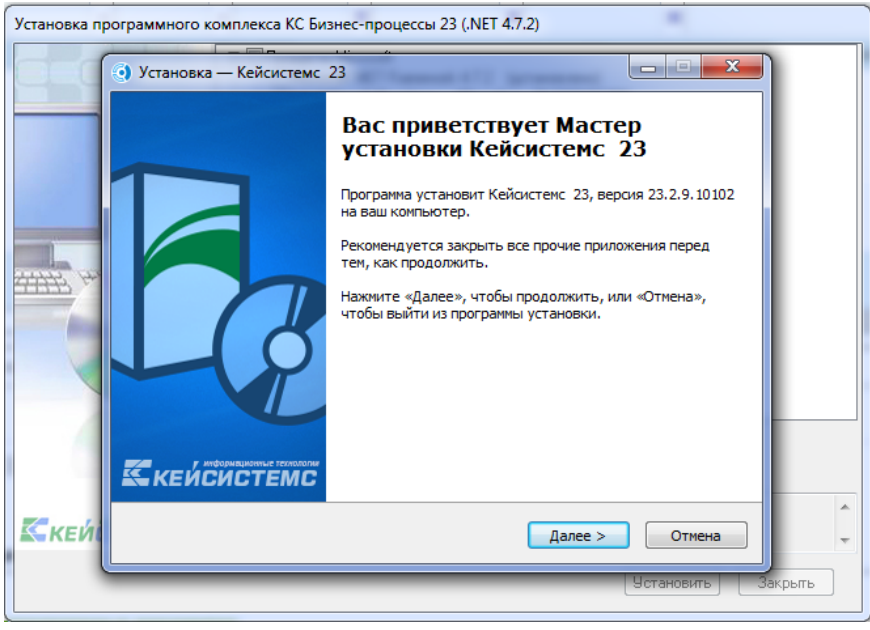

**Рисунок 17. Установка клиентской части**

<span id="page-18-1"></span>Выберите папку для размещения файлов клиентской части или продолжите установку в каталог по умолчанию (*Рисунок [18](#page-19-0)*).

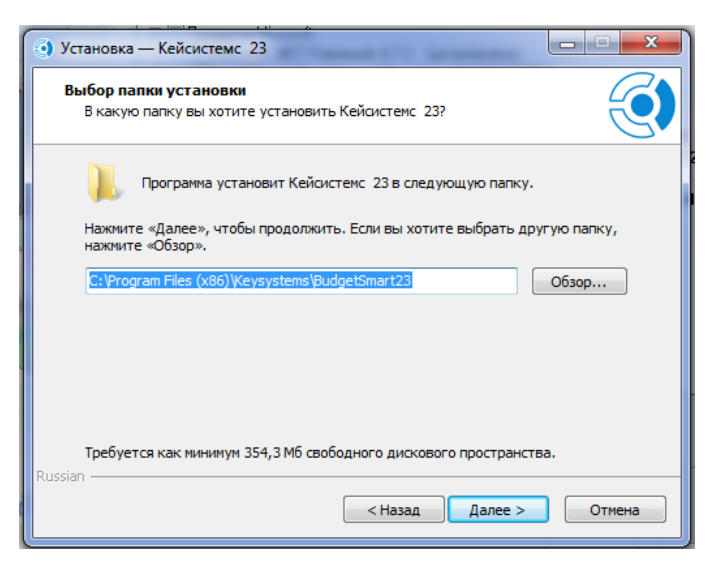

**Рисунок 18. Выбор папки для размещения файлов клиентской части**

<span id="page-19-0"></span>Снимите отметки с опций, которые не требуются. Нажмите **[Далее]** (*Рисунок [19](#page-19-1)*).

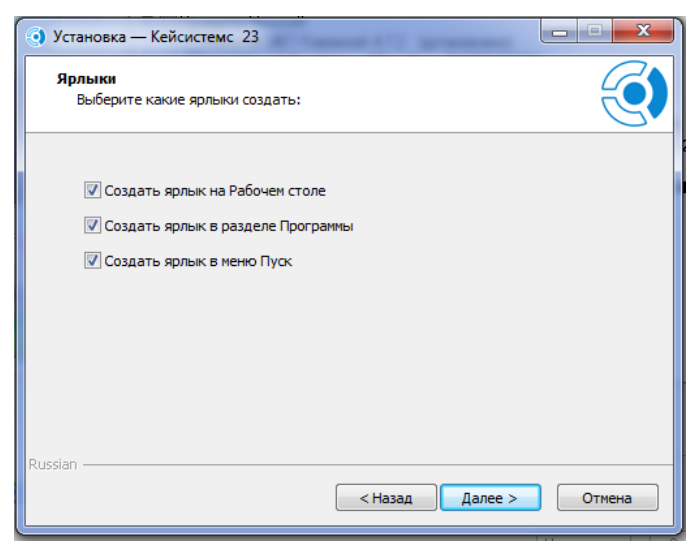

**Рисунок 19. Создание ярлыков**

<span id="page-19-2"></span><span id="page-19-1"></span>Нажмите **[Установить]** (*Рисунок [20](#page-19-2)*).

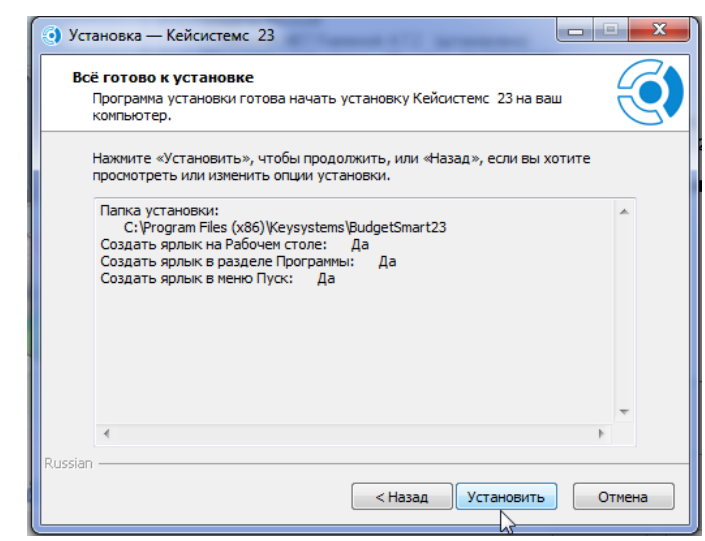

**Рисунок 20. Подготовка к установке**

Дождитесь окончания процесса установки (*Рисунок [21](#page-20-0)*).

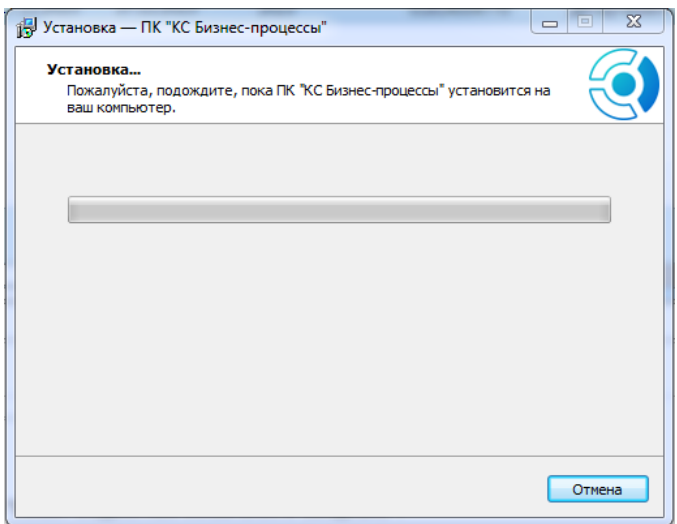

**Рисунок 21. Ход установки**

<span id="page-20-0"></span>Чтобы выйти из программы установки по завершении процесса, нажмите **[Завершить]** (*Рисунок [22](#page-20-1)*).

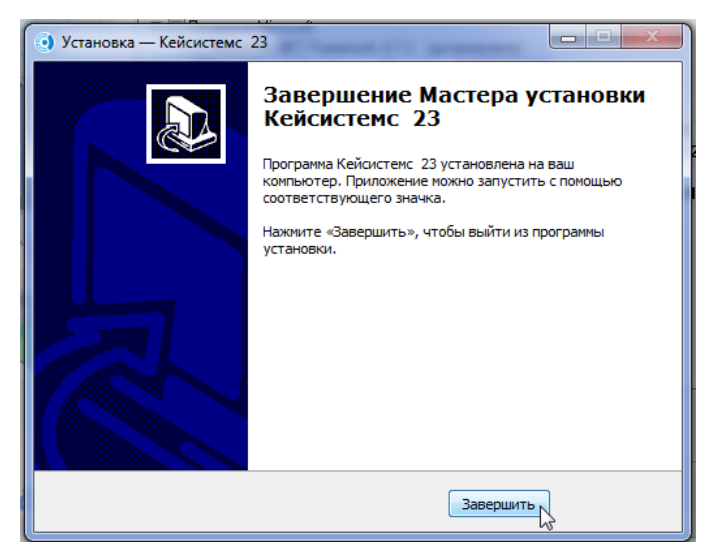

**Рисунок 22. Завершение установки**

<span id="page-20-2"></span><span id="page-20-1"></span>На рабочем столе появится новый ярлык для запуска программы. Переименуйте его требуемым образом либо оставьте без изменений (*Рисунок* [23\)](#page-20-2).

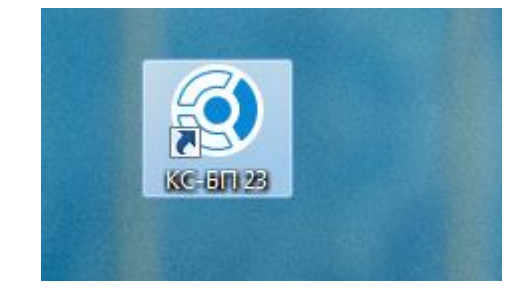

**Рисунок 23. Ярлык на рабочем столе для запуска «КС Бизнес-процессы»**

# **2.3. Вход в новую базу данных**

<span id="page-21-0"></span>Запустите программу с помощью ярлыка на рабочем столе (см. *Рисунок* [23\)](#page-20-2) или меню **[Пуск]** (*Рисунок [24](#page-21-1)*).

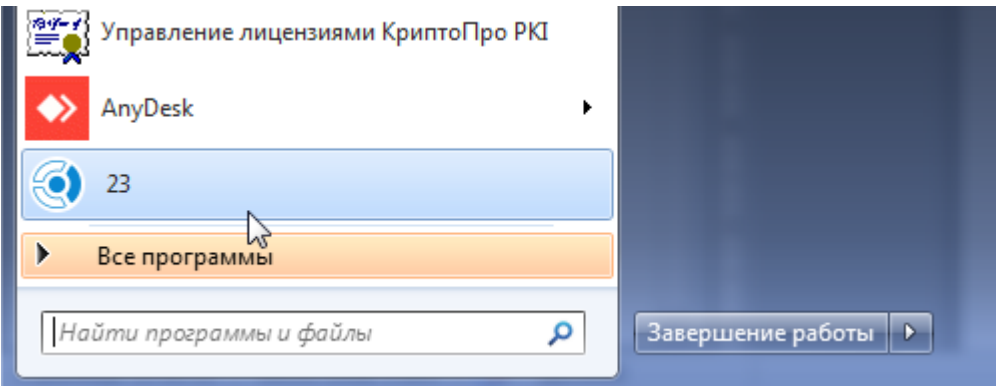

**Рисунок 24. Запуск программы из меню «Пуск»**

<span id="page-21-1"></span>В окне авторизации введите учетные данные пользователя, под которым выполнялось подключение к серверу для создания БД. Будет выведено сообщение: «Пользователь не зарегистрирован в указанной базе данных. Вход будет осуществлен в Управление базами данных». Нажмите **[ОК]** (*Рисунок [25](#page-21-2)*).

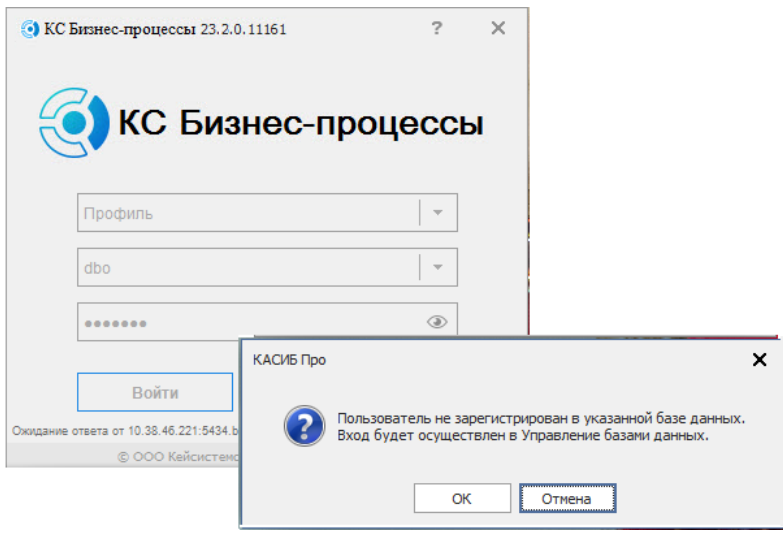

**Рисунок 25. Окно регистрации**

<span id="page-21-2"></span>В окне управления базами данных выберите созданную БД (в нашем случае это bpms\_2024), подпункт «Пользователи» раскрывающегося списка. В открывшейся вкладке «Пользователи bpms\_2024» нажмите кнопку **Создать** (*Рисунок [26](#page-22-0)*).

«КС БИЗНЕС-ПРОПЕССЫ»

УСТАНОВКА СИСТЕМЫ

| < ) pg: postgres (dbo) - Бюджет-СМАРТ 23.2.9.10102                       |   |                                |                                       |            |                | o                                             |
|--------------------------------------------------------------------------|---|--------------------------------|---------------------------------------|------------|----------------|-----------------------------------------------|
| Настройки Сервис Справка Выход                                           |   |                                |                                       |            |                |                                               |
| B. 早 目 ぷ │ ⊡ ▸ 呼 ♠ ▸ B ▸ │ Ø ▸ │ Q • │ <mark>Q</mark> • │ <mark>♪</mark> |   |                                |                                       |            |                |                                               |
| [10.38.46.221:5434 - dbo] - Управление                                   |   | Пользователи<br>咱<br>bpms 2024 |                                       |            |                |                                               |
| s<br>Поиск                                                               | Q |                                | <b>KID</b>                            |            |                | s<br>والها بالمتحدث بالمتحدث والمتحدث والمهار |
| bpms_2024<br><b>В</b> Пользователи                                       |   | 国                              | Создать (Ctrl+N) <sub>взователя</sub> | <b>ONO</b> | Роль           | Примечание                                    |
| <u>Ф</u> Группы пользователей                                            |   | ≠                              | $\Box$                                | $\Box$     | $\blacksquare$ | $\blacksquare$                                |
| : К: Пул соединений пользователей                                        |   | ш<br>٠                         | $<$ .BCe- $M3.$                       |            |                | Виртуальный пользователь бизнес-процессов,    |
| <b>• Расписание работы</b>                                               |   | H                              | <.кто-либо.>                          |            |                | Виртуальный пользователь бизнес-процессов,    |
| № Настройки                                                              |   | п                              |                                       |            |                |                                               |
| <b>B</b> Сервер отчетов                                                  |   |                                | <.куратор-админпк.>                   |            |                | Виртуальный куратор бизнес-процессов, не уда  |
| • Сервер сообщений (отсутствует)                                         |   |                                |                                       |            |                |                                               |
| <b>Е</b> Хранилище первичных документов (отсутствует)                    |   |                                |                                       |            |                |                                               |
| ⊵ Е Почта СУБД                                                           |   |                                |                                       |            |                |                                               |
| bpms_inst_clear_test                                                     |   |                                |                                       |            |                |                                               |
| ▷⊟<br>catest                                                             |   |                                |                                       |            |                |                                               |
| chuv_budg2023                                                            |   |                                |                                       |            |                |                                               |
| cred_inst_clear_test2                                                    |   |                                |                                       |            |                |                                               |
| cred_ropo_ik                                                             |   | Ш                              |                                       |            |                |                                               |
| Pa e-arh_1c_mod_not_del                                                  |   |                                |                                       |            |                |                                               |
| <b>B</b> eapgdb                                                          |   | Количество записей: 4          |                                       |            |                |                                               |
| pg: 10.38.46.221:5434.postgres (dbo)                                     |   |                                |                                       |            |                |                                               |

Рисунок 26. Управление БД

<span id="page-22-0"></span>В окне регистрации пользователя введите параметры учетной записи (Рисунок 27).

Имя пользователя, краткая характеристика данной учетной записи в поле Примечание усмотрению администратора), пароль пользователя, (заполняется по который может использоваться для первой регистрации пользователя в программном комплексе, в таком случае в настройке «Пользователь должен изменить пароль при следующем входе» (Главное меню => Настройки => Настройки => Доступ => Пароли => Пользователь должен изменить пароль при следующем входе) следует установить значение «Да». Укажите роль учетной записи пользователя в ПК в поле Роль пользователя выбором одного из значений раскрывающегося списка:

- «Пользователь» учетная запись со стандартными правами доступа к отдельно заданным документам, справочникам, отчетам и сервисным режимам ПК.
- «Пользователь с расширенными правами» учетная запись наделена, помимо стандартных прав доступа, дополнительными возможностями по управлению отмеченными группами (вкладка «Группы управления») и настройке АРМов (вкладка «Настраиваемые армы»).
- «Администратор комплекса» учетная запись администратора программного комплекса с неограниченными правами ко всем справочникам, документам, отчетам, сервисным режимам и настройкам, назначение прав доступа пользователей, групп пользователей к объектам комплекса и выполнение режимов, настроек, которые не доступны остальным пользователям
- «Менеджер системных сообщений» учетная запись, предназначенная для служебных целей, используется для отправки сообщений путем вызова специальной хранимой процедуры и ограничена во всех остальных правах.
- «Менеджер авторизации» учетная запись виртуального пользователя, являющегося  $\equiv$ системным администратором, который будет автором всех действий, выполненных над ПК через сервис авторизации (СА).

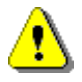

При вводе имени пользователя или группы не допускается использование следующих символов: «<», «>», «?», «(», «#», «{«, «}», «[», «[», «(», «)», «.», «,», «,», «'»,  $\langle x/y, \langle x \rangle$ ,  $\langle x-y, \langle x,y, \langle x \rangle \rangle, \langle x^*y, \langle x \otimes y, \langle x \rangle \rangle, \langle x \otimes y, \langle x \otimes y, \langle x \rangle \rangle, \langle x+y, \langle x \rangle \langle x \rangle \rangle.$ 

#### Длина имени пользователя или группы не должна превышать 128 символов. Имя зарегистрированного пользователя изменять нельзя.

Для наделения учетной записи пользователя правами системного администратора для предоставления полномочий по работе со списком пользователей: добавлению, удалению пользователей и групп пользователей и изменение их атрибутов, работе с базой данных (подготовки к новому финансовому году) установите флажок в поле **Системный администратор**  (*Рисунок [27](#page-23-0)*).

Для предоставления доступа к настройке автоматов ПК и Центра контроля, а также к возможности открытия и закрытия дней установите флажок в поле **Настройка автоматов, ЦК, открытие\закрытие дней**.

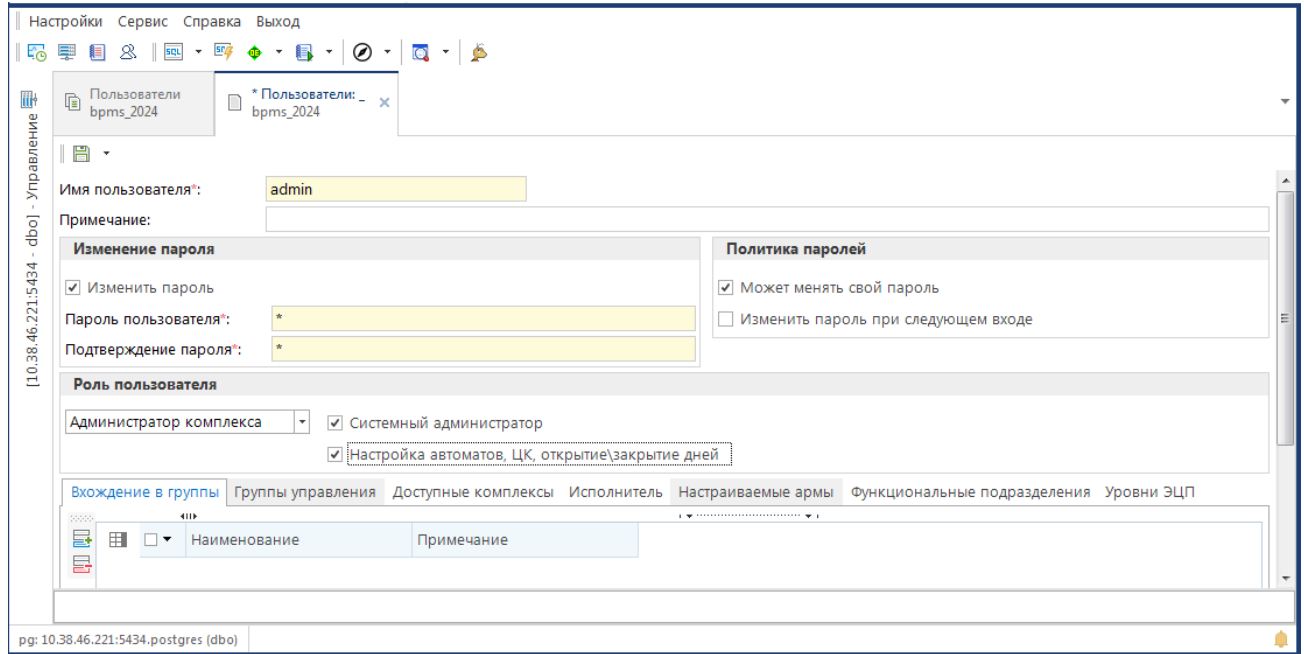

**Рисунок 27. Регистрация пользователя**

<span id="page-23-0"></span>Перейдите на вкладку «**Функциональные подразделения**». Для выполнения процедуры тестирования прохождения документов по маршруту включите пользователя во все функциональные подразделения.

Сохраните параметры учетной записи пользователя по кнопке **Сохранить**.

Для смены пользователя выберите в главном меню подпункт «Войти под другим имененм в раскрывающемся списке кнопки **[Выход]** (*Рисунок [28](#page-23-1)*).

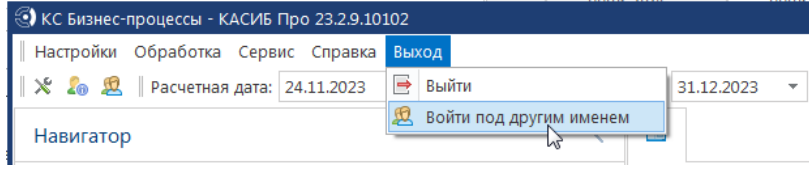

**Рисунок 28. Смена пользователя**

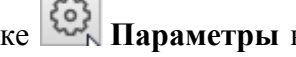

<span id="page-23-1"></span>Откроется окно входа. Все параметры входа можно увидеть по кнопке **Параметры** в нижней правой части окна входа (см. *Рисунок [25](#page-21-2)*). Введите имя и пароль зарегистрированной учетной записи. Нажмите кнопку **[Войти]** (*Рисунок [29](#page-24-0)*).

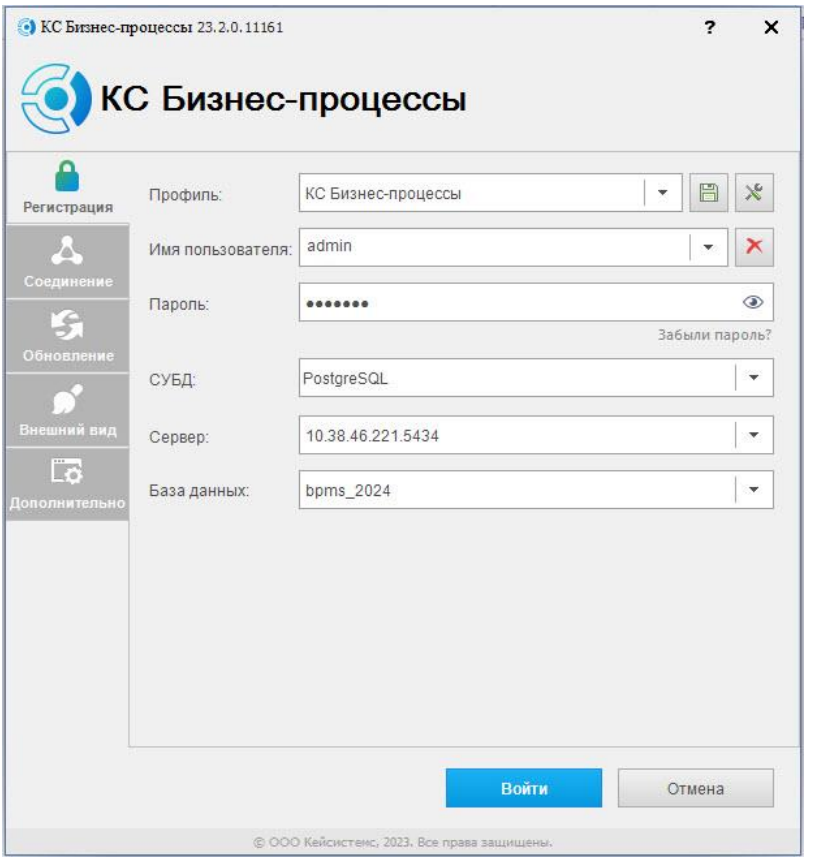

**Рисунок 29. Вход в ПО «КС Бизнес-процессы»**

<span id="page-24-0"></span>На панели в нижней левой части рабочей области нажмите кнопку **Текущие задачи** (*Рисунок [30](#page-25-0)*).

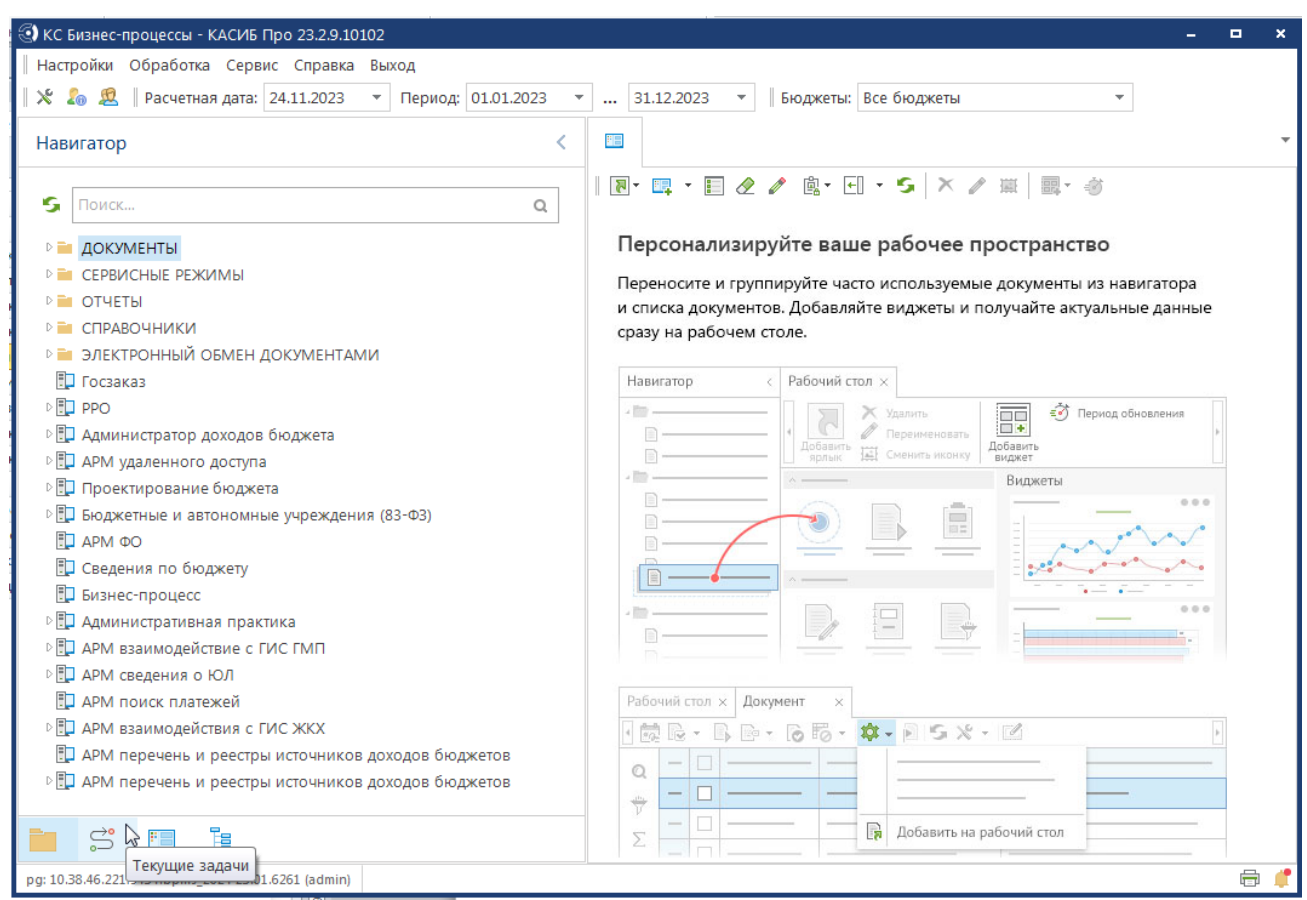

**Рисунок 30. Рабочая область**

<span id="page-25-0"></span>Панель текущих задач отображает список настроенных бизнес процессов и инструментов для обработки документов на этапах каждого бизнес – процесса (*Рисунок [31](#page-26-0)*).

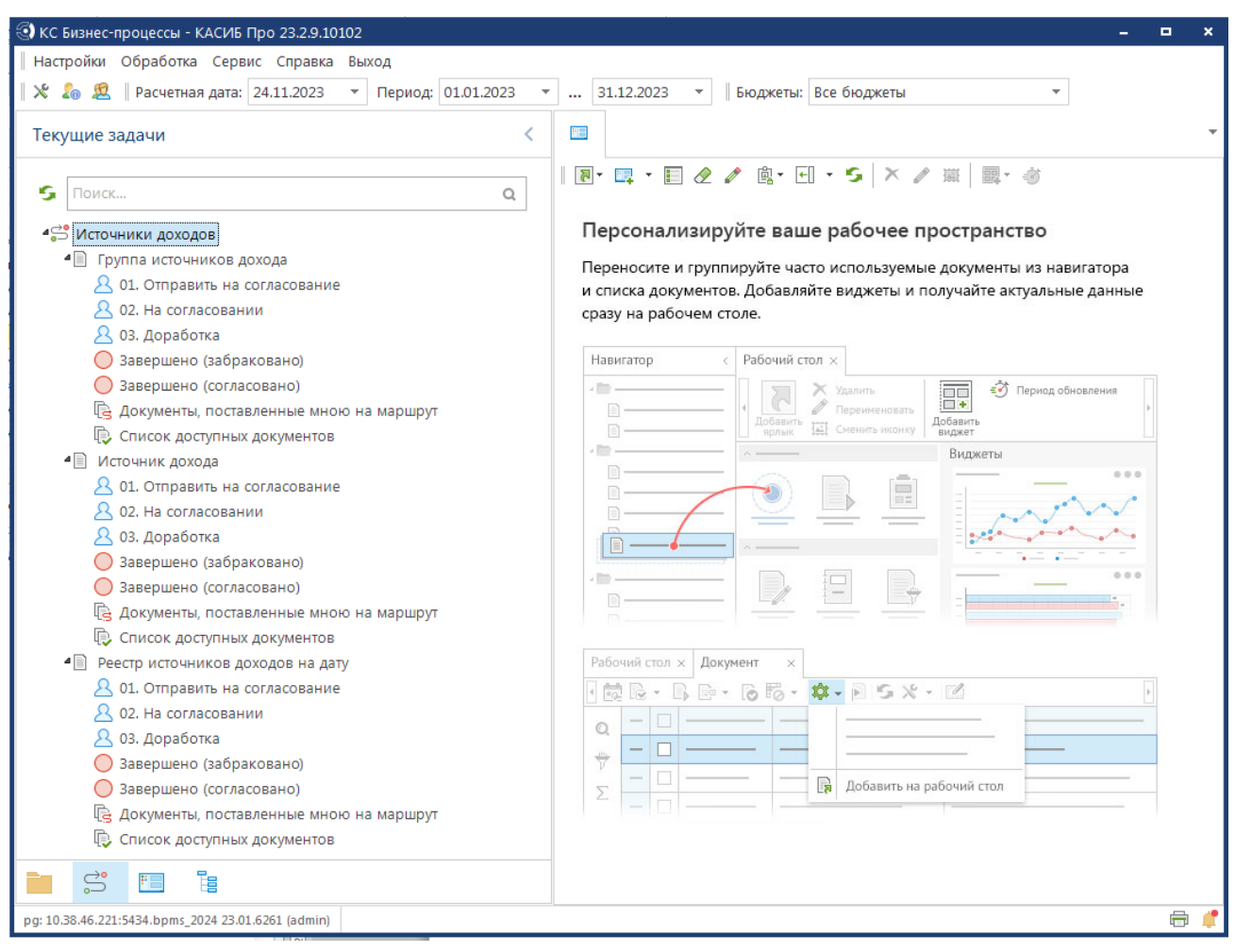

<span id="page-26-0"></span>**Рисунок 31. Панель текущих задач**

# <span id="page-27-0"></span>**3. РЕКОМЕНДАЦИИ ПО ОСВОЕНИЮ**

# <span id="page-27-1"></span>**3.1. Установка и настройка Postgres Pro Standard 13 в Astra Linux SE 1.7**

Скачайте актуальную версию **PostgreSQL** с ресурса:<https://postgrespro.ru/windows>

Продукт: «Postgres Pro Standard 13»

Поддерживаемые конфигурации: версии операционной системы и архитектуры

- astra-smolensk 1.6: x86\_64
- astra-smolensk 1.7: x86\_64

## **1. Для соединения с Linux-сервером используйте:**

терминал в случае наличия графического интерфейса Linux-системы (*Рисунок [21](#page-27-2)*).

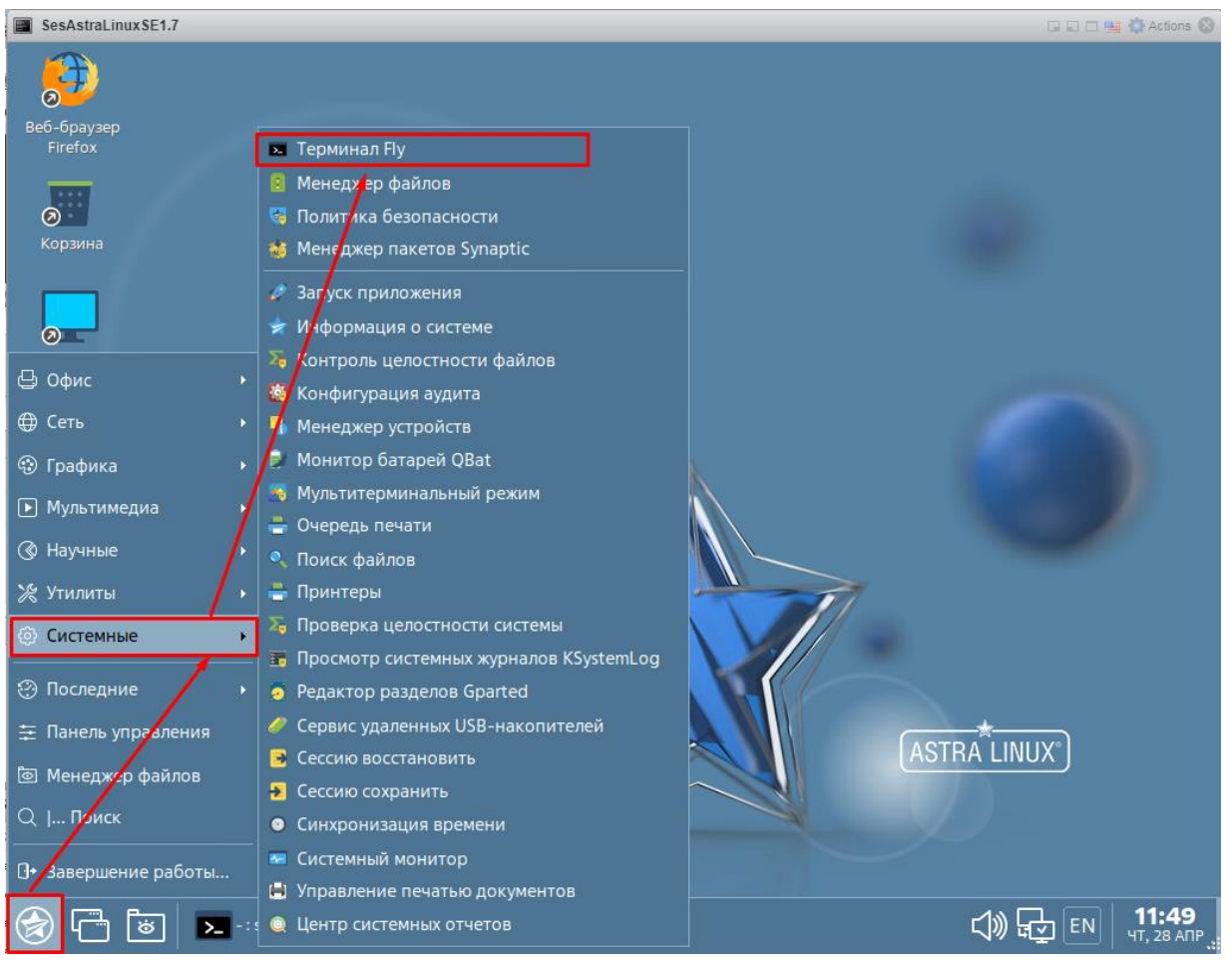

**Рисунок 32. Терминал**

<span id="page-27-2"></span> клиент PuTTY для удаленного соединения с Linux-машиной. Для соединения укажите поля как показано ниже на рисунке и нажмите кнопку **Соединиться** (*Рисунок* [22\)](#page-28-0).

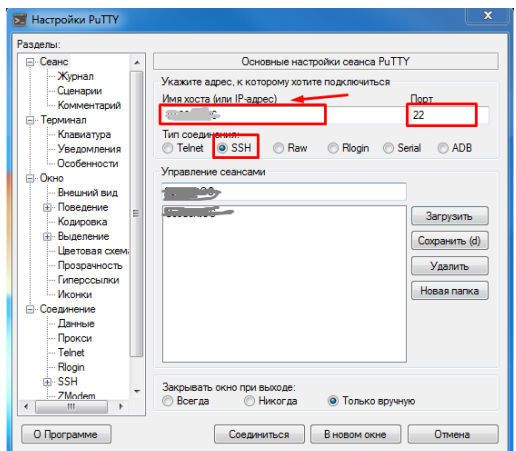

**Рисунок 33. Настройки PuTTY**

#### <span id="page-28-0"></span>**2. Далее необходимо работать через root-a, поэтому введите:**

sudo su

#### **3. Введите пароль для root-пользователя.**

#### **4. Подключите репозиторий СУБД:**

apt-get install curl

cd /opt

curl -o pgpro-repo-add.sh https://repo.postgrespro.ru/pgpro-13/keys/pgpro-repo-add.sh

sh pgpro-repo-add.sh

#### **5. Установите пакет postgrespro-std-13-contrib:**

apt-get install postgrespro-std-13-contrib

/opt/pgpro/std-13/bin/pg-setup initdb #Инициализируем базу

#### **6. Отредактируйте и сохраните файл конфигурации**

/var/lib/pgpro/std-13/data/postgresql.conf

cp /var/lib/pgpro/std-13/data/postgresql.conf /var/lib/pgpro/std-13/data/postgresql\_old.conf nano /var/lib/pgpro/std-13/data/postgresql.conf

Укажите свой порт, по умолчанию 5432 (*Рисунок* [23\)](#page-29-0).

port =  $5432$ 

#bonjour = off #bonjour\_name = "'

# - Connection Settings  $listen\_addresses = ' *'$ 

#unix\_socket\_group = ''<br>#unix\_socket\_permissions = 0777

CONNECTIONS AND AUTHENTICATION

comma-separated list of addresses;

restart)<br>restart

# comma-separated list of directories

notation

name

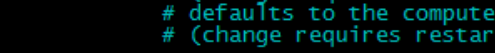

# what IP address(es) to listen on;

(change requires<br>(change requires

(change requires restart)

esql are comma-separated inst<br>(change requires restart)<br>(change requires restart)<br>begin with 0 to use octal no<br>(change requires restart)<br>advertise server via Bonijour

**Рисунок 34. Указание порта 5432**

<span id="page-29-0"></span>Укажите следующие настройки рекомендательного характера:

search\_path = '"\$user", dbo, public' # schema name

max\_connections = 500 ax\_connections = 500<br>#superuser\_Feserved\_connections = 3 # (chan<br>unix\_socket\_directories = '/var/run/postgresql'

max connections  $= 300$ 

shared buffers  $= 1024MB$ 

work  $m$ em = 16MB

maintenance\_work\_mem = 128MB

max locks per transaction  $= 300$ 

В самый конец файла добавьте следующие строки:

ks.libdir='/opt/pgpro/std-13/lib'

ks.bindir='/opt/pgpro/std-13/bin'

shared preload libraries='pg\_stat\_statements'

```
(Pucyнok24).<br>max_connections = 300<br>shared_buffers = 1024MB # 25% of RAM<br>effective_cache_size = 3GB<br>work_mem = 16MB<br>maintenance_work_mem = 128MB<br>max_wal_size = 4GB<br>min_wal_size = 4GB<br>checkpoint_completion_target = 0.9<br>e
ks.libdir='/opt/pgpro/std-13/lib'<br>ks.bindir='/opt/pgpro/std-13/bin'<br>shared_preload_libraries='pg_stat_statements'
```
**Рисунок 35. Рекомендуемые настройки**

## **7. Отредактируйте и сохраните файл конфигурации**

/var/lib/pgpro/std-13/data/pg\_hba.conf

cp /var/lib/pgpro/std-13/data/pg\_hba.conf /var/lib/pgpro/std-13/data/pg\_hba\_old.conf

nano /var/lib/pgpro/std-13/data/pg\_hba.conf

Пример конфигурации (*Рисунок* [25\)](#page-30-0).

|       | GNU nano 3.2                                                                                                    |      |                                                      |               | var |  |  |  |
|-------|----------------------------------------------------------------------------------------------------|------|------------------------------------------------------|---------------|-----|--|--|--|
|       | Put your actual configuration here                                                                                                    |      |                                                      |               |     |  |  |  |
|       | If you want to allow non-local connections, you need to add more<br>"host" records. In that case you will also need to make Postgresque<br>listen on a non-local interface via the listen_addresses<br>configuration parameter, or via the -i or -h command line switches. |      |                                                      |               |     |  |  |  |
|       |                                                                                                    |      |                                                      |               |     |  |  |  |
|       | # TYPE DATABASE USER                                                                                                    |      | ADDRESS                                              | <b>METHOD</b> |     |  |  |  |
| local | - a11<br>IPv4 local connections:                                                                                                    | all  | # "local" is for Unix domain socket connections only | peer          |     |  |  |  |
| host  | a11                                                                                                    | all  | 127.0.0.1/32                                         | trust         |     |  |  |  |
| host  |                                                                                                    | ווג  | 0.0.0.0/0                                            | md5           |     |  |  |  |
| PV6   | local connections:                                                                                                    |      |                                                      |               |     |  |  |  |
| host  | all                                                                                                    | all  | $\frac{1}{128}$                                      | md5           |     |  |  |  |
|       | # Allow replication connections from localhost, by a user with the                                                                                                    |      |                                                      |               |     |  |  |  |
|       | # replication privilege.                                                                                                    |      |                                                      |               |     |  |  |  |
|       | local replication<br>host replication all                                                                                                    | -a11 |                                                      | peer          |     |  |  |  |
|       | replication                                                                                                    | a11  | 127.0.0.1/32<br>:1/128                               | md 5<br>md 5  |     |  |  |  |
| host  |                                                                                                    |      |                                                      |               |     |  |  |  |

**Рисунок 36. Пример конфигурации**

## <span id="page-30-0"></span>**8. Установите расширения PostgreSQL:**

sudo apt install -y postgrespro-std-13-plperl

sudo apt install -y postgrespro-std-13-plpython3

## **9. Настройте сетевой экран, порт должен совпадать с тем, что вы указали в пункте 8:**

в случае сетевого экрана firewalld:

firewall-cmd --add-port=5432/tcp --permanent

firewall-cmd --reload

Для сетевого экрана ufw

sudo ufw allow 5432/tcp

sudo ufw reload

#### 10. Запустите PostgreSOL и добавьте сервис в автозагрузку

/opt/pgpro/std-13/bin/pg-setup service enable

/opt/pgpro/std-13/bin/pg-setup service start

## 11. Подключитесь с PostgreSQL (укажите верный порт, см. пункт 8):

sudo -u postgres /opt/pgpro/std-13/bin/psql -p 5432

и выполните следующие команды, где «passwd1» - пароль на пользователя «postgres» и «passwd2» - пароль на пользователя «dbo»:

ALTER ROLE postgres WITH PASSWORD 'passwd1';

**LOGIN SUPERUSER INHERIT NOCREATEDR CREATE ROLE** dbo **WITH** NOCREATEROLE NOREPLICATION;

ALTER ROLE dbo WITH PASSWORD 'passwd2';

CREATE EXTENSION pg\_stat\_statements;

CREATE EXTENSION plpython3u;

 $(Pucynok 26)$ .

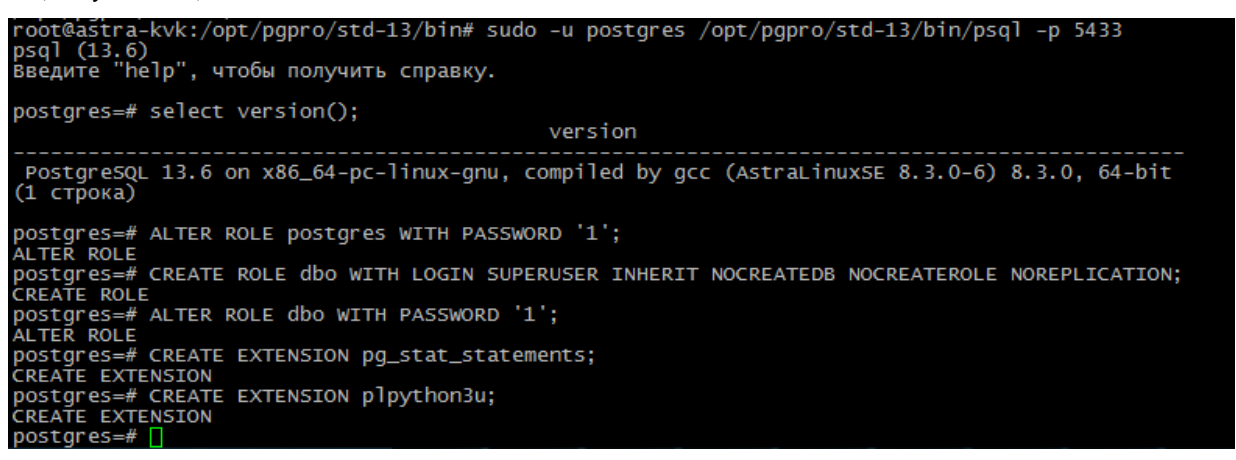

Рисунок 37. Выполнение команд

<span id="page-31-0"></span>Наберите exit, затем нажмите «Enter», чтобы выйти из командной строки PostgreSQL.

## 12. Создайте директорию /opt/pgpro/std-13/lib/kslib и назначьте необходимые права:

sudo mkdir -p/opt/pgpro/std-13/lib/kslib

wget -qO- https://keysystems.ru/files/web/Scripts/PG/kslib13.tar.gz --no-check-certificate | tar x - $C$ /opt/pgpro/std-13/lib/kslib --strip-components 1

chmod -R 777 /opt/pgpro/std-13/lib/kslib

#### **13. Для исключения ошибки вида:**

«Message: XX000: xpks:xp\_logincomplex error: can not run dmidecode» выполните команду:

chmod ug+s /usr/sbin/dmidecode

## **14. Для исключения ошибки вида: «Error obtaining MAC configuration for user…» установите параметр «zero\_if\_notfound» в «yes» в файле /etc/parsec/mswitch.conf:**

nano /etc/parsec/mswitch.conf

## **15. Перезапустите PostgreSQL**

/opt/pgpro/std-13/bin/pg-setup service stop

/opt/pgpro/std-13/bin/pg-setup service start

/opt/pgpro/std-13/bin/pg-setup service status

**16. Запустите «Центр обновлений», введите адрес сервера, порт, логин и пароль для подключения к СУБД PostgreSQL и нажмите** «Подключиться» **(***Рисунок* **[27\)](#page-32-0).**

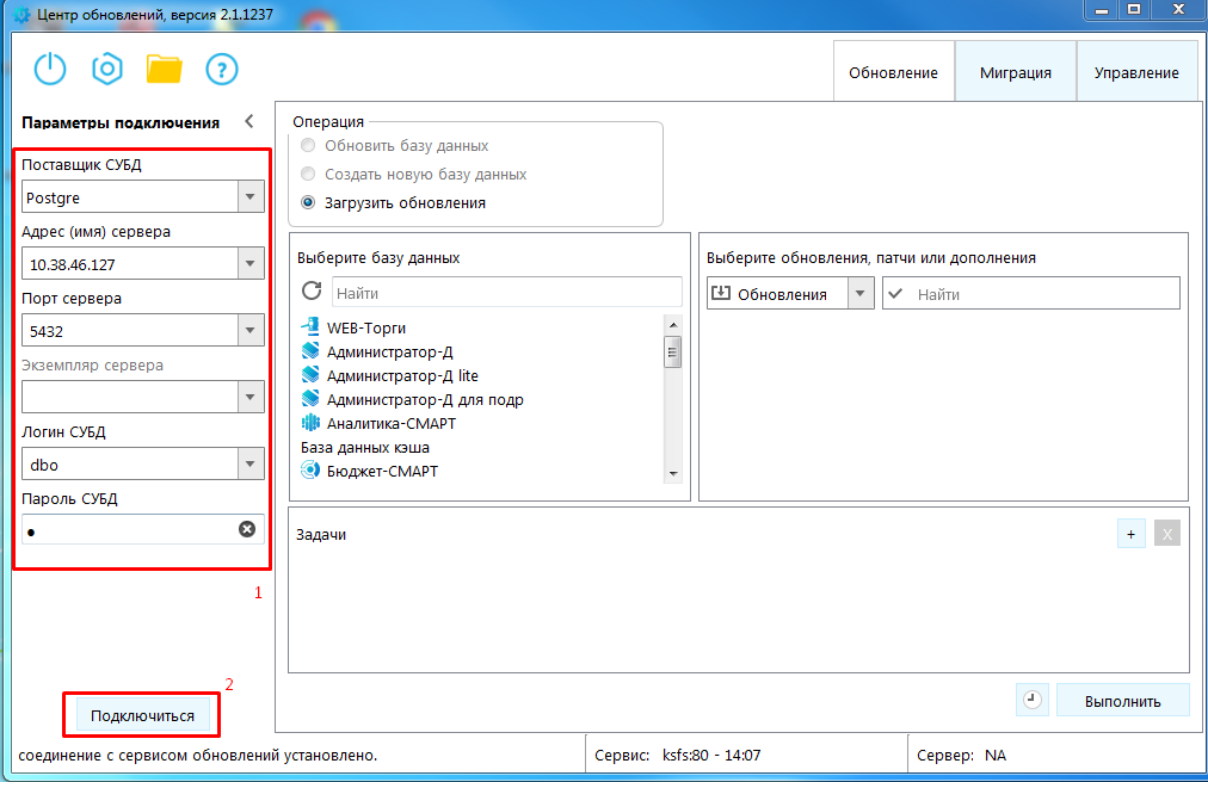

**Рисунок 38. Запуск «Центра обновлений»**

### <span id="page-32-0"></span>**17. Выполните действия:**

Выберите **«Загрузить обновления»**, затем **«Дополнения»**, отметьте все дополнения и нажмите **«Выполнить»** (*Рисунок* [28\)](#page-33-1).

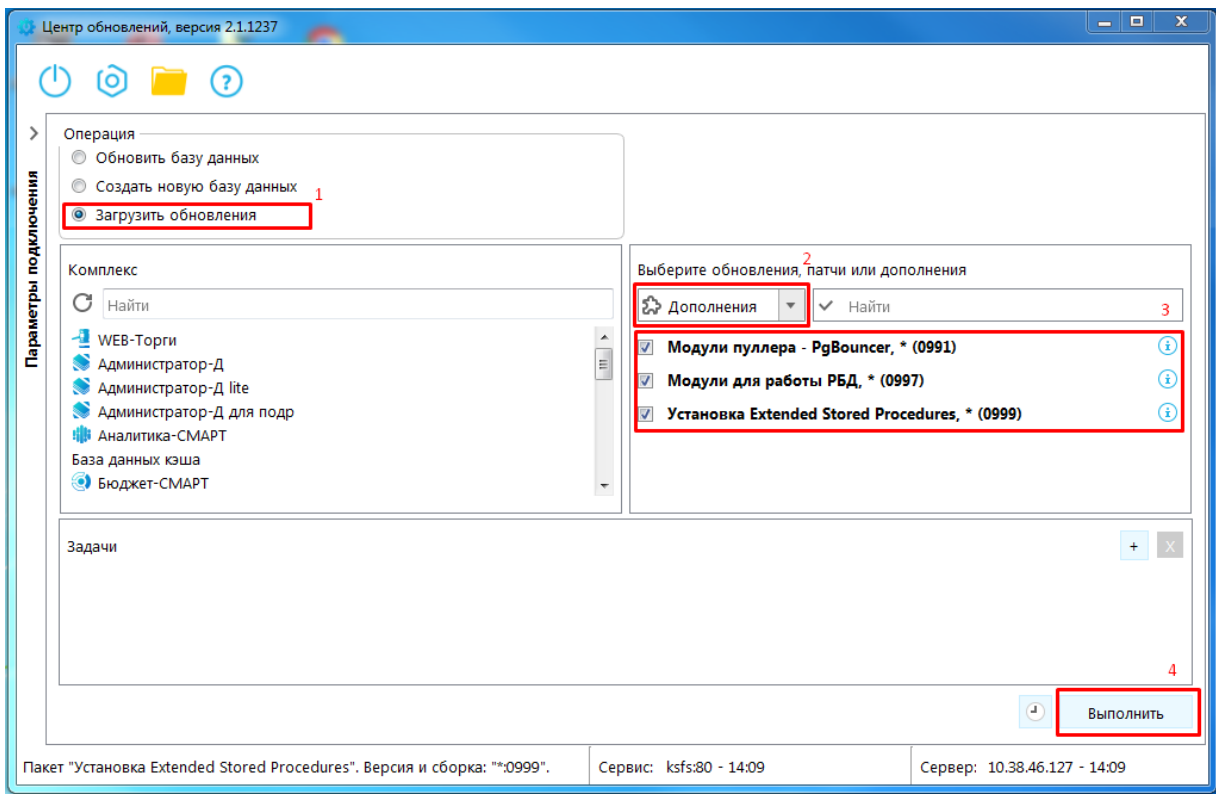

**Рисунок 39. Загрузка дополнений**

# <span id="page-33-1"></span><span id="page-33-0"></span>**3.2. Установка и настройка PostgreSQL 13 в ALT Server 10.0 из репозиториев ALT**

1. Для соединения с Linux-сервером используйте:

терминал в случае наличия графического интерфейса Linux-системы. Для вызова терминала нажмите кнопку **[Терминал]** (*Рисунок* [29\)](#page-34-0).

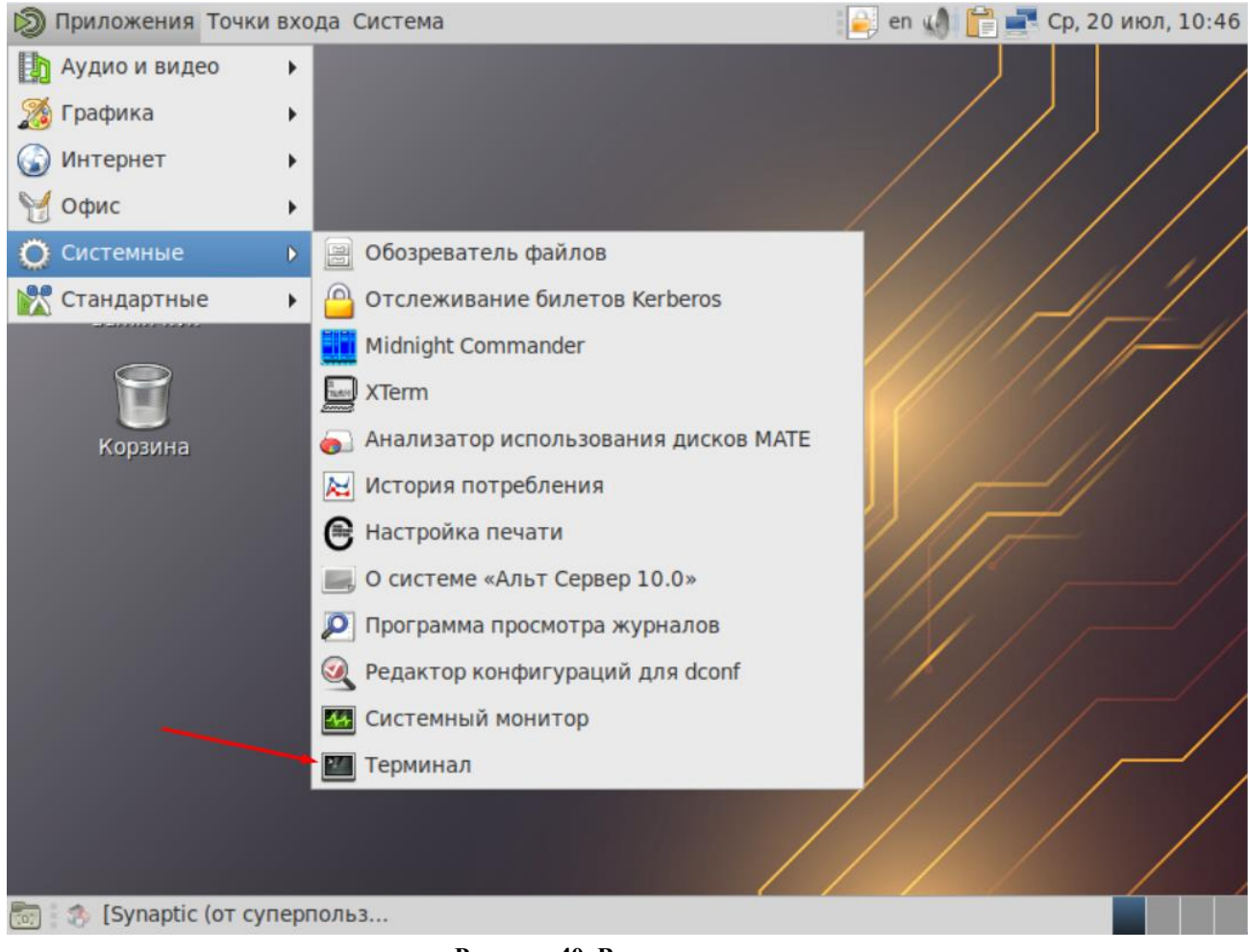

**Рисунок 40. Вызов терминала**

<span id="page-34-0"></span>2. клиент PuTTY для удаленного соединения с Linux-машиной. Для соединения укажите поля как показано ниже на рисунке и нажмите **«Соединиться»** (*Рисунок* [30\)](#page-34-1).

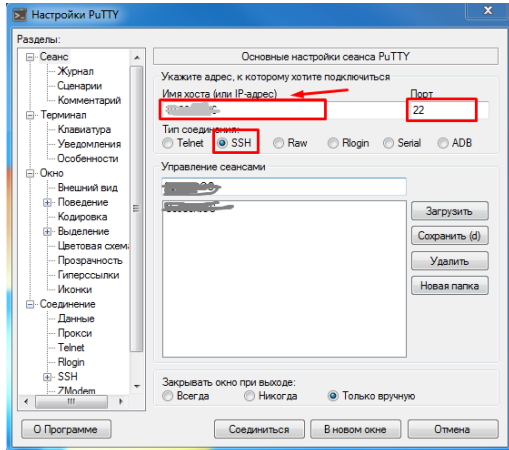

**Рисунок 41. Настройки PuTTY**

<span id="page-34-1"></span>3. Далее необходимо работать через root-a, поэтому введите:

su -

4. Введите пароль для root-пользователя.

5. Обновите пакеты:

apt-get update –y (*Рисунок* [31\)](#page-35-0).

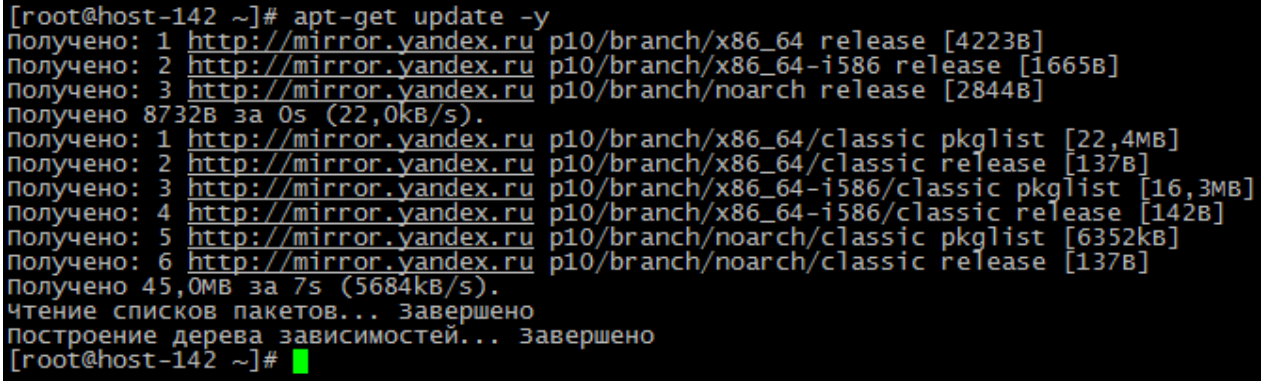

**Рисунок 42. Обновление пакетов** 

<span id="page-35-0"></span>6. Установите пакеты сервера:

apt-get install -y postgresql13-server (*Рисунок* [32\)](#page-35-1).

| $\lceil$ root@host-142 ~]# apt-get install -y postgresgl13-server                         |
|-------------------------------------------------------------------------------------------|
| Чтение списков пакетов Завершено                                                          |
| Построение дерева зависимостей Завершено                                                  |
| Следующие дополнительные пакеты будут установлены:                                        |
| monit-base postgresgl-common                                                              |
| Следующие НОВЫЕ пакеты будут установлены:                                                 |
| monit-base postgresql-common postgresql13-server                                          |
| 0 будет обновлено, 3 новых установлено, 0 пакетов будет удалено и 424 не будет обновлено. |
| необходимо получить OB/5125kB архивов.                                                    |
| После распаковки потребуется дополнительно 23,7МВ дискового пространства.                 |
| Совершаем изменения                                                                       |
| Подготовка                                                                                |
| Обновление / установка                                                                    |
| $1:$ monit-base-5.28.0-alt1                                                               |
| 2: postgresgl-common-1.0-alt8                                                             |
| 3: postgresgl13-server-13.7-alt1                                                          |
| Завершено.                                                                                |
| $\lceil \text{root} \mathsf{Q} \text{host-142} \sim \rceil \# \rceil$                     |

**Рисунок 43. Установка пакетов сервера**

<span id="page-35-1"></span>Перед запуском службы необходимо создать системные базы данных (*Рисунок* [33\)](#page-36-0):

/etc/init.d/postgresql initdb

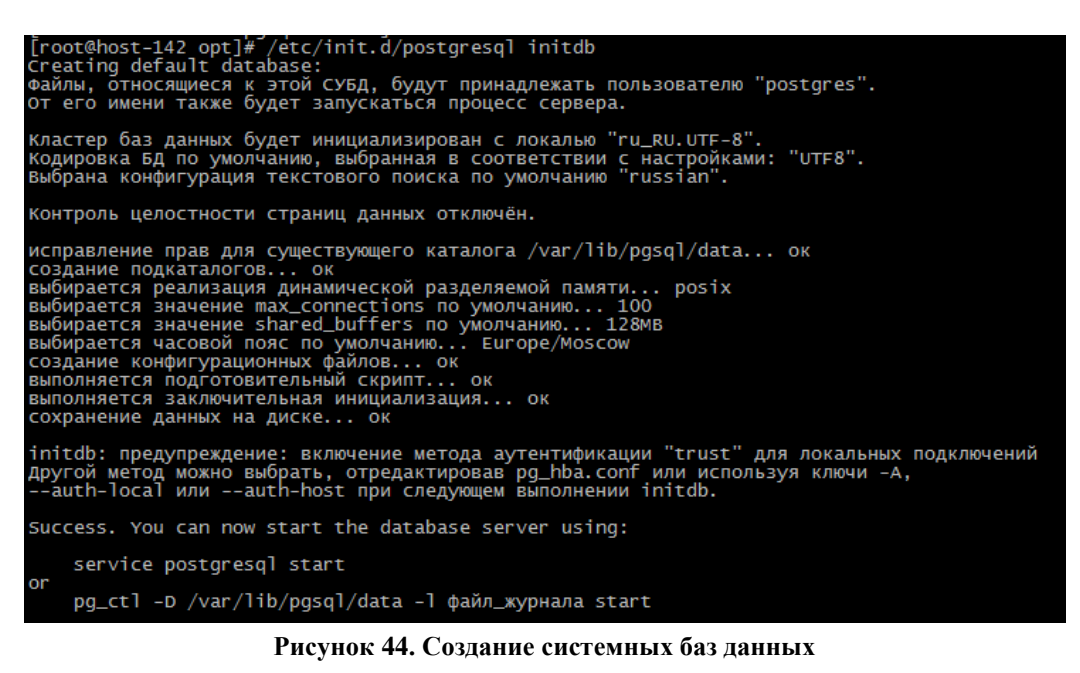

<span id="page-36-0"></span>7. Отредактируйте и сохраните файл конфигурации /var/lib/pgsql/data/postgresql.conf

cp /var/lib/pgsql/data/postgresql.conf /var/lib/pgsql/data/postgresql\_old.conf

mcedit /var/lib/pgsql/data/postgresql.conf

Укажите свой порт, по умолчанию 5432 (*Рисунок [34](#page-36-1)*).

| postgresql.conf  [-M--] 0 L:[ 40+29  69/781] *(2973/28084b) 0035 0x023<br># option or PGDATA environment variable, represented here as ConfigDir.                                                                            |
|----------------------------------------------------------------------------------------------------|
|                                                                                                    |
|                                                                                                    |
| #data_directory = 'ConfigDir'<-><------># use data in another directory                                                                                                    |
|                                                                                                    |
|                                                                                                    |
|                                                                                                    |
|                                                                                                    |
| ---><------><------><------><------># (change requires restart)                                                                                                    |
|                                                                                                    |
|                                                                                                    |
|                                                                                                    |
|                                                                                                    |
|                                                                                                    |
|                                                                                                    |
|                                                                                                    |
| # CONNECTIONS AND AUTHENTICATION                                                                                                    |
|                                                                                                    |
|                                                                                                    |
| $#$ - Connection Settings -                                                                                                    |
|                                                                                                    |
|                                                                                                    |
|                                                                                                    |
|                                                                                                    |
|                                                                                                    |
|                                                                                                    |
| port = 5432<---><----->{------->{--------># (change requires restart)<br>port = 5432<---><------>}-------><------------# (change requires restart)<br>max_connections = 100<-><-------><---------# (change requires restart) |
| #superuser_reserved_connections = $3 < - - - +$ # (change requires restart)                                                                                                    |
| #unix_socket_directories = '/tmp'<-----># comma-separated list of directories                                                                                                    |
|                                                                                                    |
|                                                                                                    |
|                                                                                                    |
|                                                                                                    |
|                                                                                                    |
|                                                                                                    |
|                                                                                                    |
|                                                                                                    |
|                                                                                                    |

**Рисунок 45. Указание порта, по умолчанию 5432**

<span id="page-36-1"></span>Укажите следующие настройки рекомендательного характера:

search  $path =$  ""\$user", dbo, public' # schema name

max\_connections = 300

shared buffers  $= 1024MB$ work\_mem =  $16MB$ maintenance\_work\_mem =  $128MB$  $max\_locks\_per\_transaction = 300$ 

В самый конец файла добавьте следующие строки:

ks.libdir='/usr/lib64/pgsql'

 $ks.hindir='lusr/bin'$ 

shared preload libraries='pg stat statements'

8. Отредактируйте и сохраните файл конфигурации /var/lib/pgsql/data/pg\_hba.conf

cp/var/lib/pgsql/data/pg hba.conf/var/lib/pgsql/data/pg hba old.conf

mcedit/var/lib/pgsql/data/pg\_hba.conf

Пример конфигурации (Рисунок 35):

 $host < ->all < ->dbo < -2127.0.01/32 < ->trust$ 

host<-->all<--->all<--->all<--->0.0.0.0/0<----->md5

| <b>GNU nano 2.9.8</b>           |                    |       |                                                                  |        | /var/Tib/pgsq1/13/data/pg_hba.conf |
|---------------------------------|--------------------|-------|------------------------------------------------------------------|--------|------------------------------------|
| TYPE DATABASE                   |                    | USER  | <b>ADDRESS</b>                                                   | METHOD |                                    |
|                                 |                    |       | "local" is for Unix domain socket connections only               |        |                                    |
| local all                       |                    | - a11 |                                                                  | trust  |                                    |
| TP <sub>V</sub> 4               | local connections: |       |                                                                  |        |                                    |
| host                            | all all            |       | 127.0.0.1/32                                                     | trust  |                                    |
| IPV6 local connections:         |                    |       |                                                                  |        |                                    |
| -a11<br>host                    |                    | a11   | $\cdots$ : :1/128                                                | trust  |                                    |
| replication privilege.          |                    |       | Allow replication connections from localhost, by a user with the |        |                                    |
| local                           | replication        | all   |                                                                  | trust  |                                    |
| host                            | replication        | a11   | 127.0.0.1/32                                                     | trust  |                                    |
| lhost                           | replication        | a11   | :1/128                                                           | trust  |                                    |
|                                 |                    |       |                                                                  |        |                                    |
|                                 |                    |       |                                                                  |        |                                    |
| host all dbo 127.0.0.1/32 trust |                    |       |                                                                  |        |                                    |
|                                 |                    |       |                                                                  |        |                                    |
|                                 |                    |       |                                                                  |        |                                    |
| host all all 0.0.0.0/0 md5      |                    |       |                                                                  |        |                                    |

Рисунок 46. Пример конфигурации

<span id="page-37-0"></span>9. Установите расширения PostgreSQL:

apt-get install -y postgresql13-perl

apt-get install -y postgresql13-contrib

apt-get install -y postgresql13-python

#### 10. Запустите PostgreSQL и добавьте сервис в автозагрузку (Рисунок 36)

systemctl enable --now postgresql

systemctl status postgresql

| [root@host-142 ~]# systemctl enable --now postgresql                                                                                                    |  |  |  |  |  |  |
|----------------------------------------------------------------------------------------------------|--|--|--|--|--|--|
|                                                                                                    |  |  |  |  |  |  |
| Synchronizing state of postgresql.service with Sysv service script with /lib/systemd/systemd-sysv-install.<br>Executing: /lib/systemd/systemd-sysv-install enable postgresql                                                            |  |  |  |  |  |  |
| Created symlink /etc/systemd/system/multi-user.target.wants/postgresql.service → /lib/systemd/system/postgresql.service.                                                                                                    |  |  |  |  |  |  |
| [root@host-142 ~]# systemct] status postgresg]                                                                                                    |  |  |  |  |  |  |
|                                                                                                    |  |  |  |  |  |  |
| Workware Control (Control of Section 2014)<br>Loaded: loaded (/lib/systemd/system/postgress: 1494)<br>Active: active (running) since wed 2022-07-20 10:30:31 MSK; 7s ago<br>Active: active (running) since wed 2022-07-20 10:30:31 MSK; |  |  |  |  |  |  |
|                                                                                                    |  |  |  |  |  |  |
|                                                                                                    |  |  |  |  |  |  |
|                                                                                                    |  |  |  |  |  |  |
| Main PID: 14548 (postgres)<br>Tasks: 7 (limit: 4695)                                                                                                    |  |  |  |  |  |  |
|                                                                                                    |  |  |  |  |  |  |
| Memory: 68.1M                                                                                                    |  |  |  |  |  |  |
| CPU: 79ms                                                                                                    |  |  |  |  |  |  |
| CGroup: /system.slice/postgresql.service                                                                                                    |  |  |  |  |  |  |
|                                                                                                    |  |  |  |  |  |  |
|                                                                                                    |  |  |  |  |  |  |
|                                                                                                    |  |  |  |  |  |  |
|                                                                                                    |  |  |  |  |  |  |
|                                                                                                    |  |  |  |  |  |  |
|                                                                                                    |  |  |  |  |  |  |
| -14555 "postgres: logical replication launcher " "" "" "" "" "" "" "" "" "" ""                                                                                                    |  |  |  |  |  |  |
|                                                                                                    |  |  |  |  |  |  |
| июл 20 10:30:31 host-142 systemd[1]: Starting PostgresQL database server.<br>июл 20 10:30:31 host-142 pg_ctl[14548]: 2022-07-20 10:30:31.546 MSK [14548] СООБЩЕНИЕ: для приёма подключений по адресу IPV4 "0.0.0.0" открыт порт         |  |  |  |  |  |  |
|                                                                                                    |  |  |  |  |  |  |
|                                                                                                    |  |  |  |  |  |  |
|                                                                                                    |  |  |  |  |  |  |
|                                                                                                    |  |  |  |  |  |  |
|                                                                                                    |  |  |  |  |  |  |
| ИЮЛ 20 10:30:31 host-142 pq_ctl[14548]: 2022-07-20 10:30:31.562 MSK [14548] СООБЩЕНИЕ: система БД готова принимать подключения                                                                                                    |  |  |  |  |  |  |
| июл 20 10:30:31 host-142 systemd[1]: started PostgreSQL database server.                                                                                                    |  |  |  |  |  |  |
| $lines$ 1-26/26 (END)                                                                                                    |  |  |  |  |  |  |

Рисунок 47. Добавлениее сервиса в автозагрузку

<span id="page-38-0"></span>11. Настройте «firewalld» (опционально), порт должен совпадать с тем, что вы указали в пункте 6:

if  $\lceil -z \rceil$  '\$(which firewalld)" ]; then apt-get -y install firewalld; fi

systemctl enable --now firewalld

firewall-cmd --add-port=5432/tcp --permanent

firewall-cmd --reload

12. Переключитесь в учетную запись postgres и подключитесь PostgreSQL (укажите верный порт, см. пункт 6):

psql -U postgres -p 5432

Выполните следующие команды, где «passwd1» - пароль на пользователя «postgres» и «passwd2» - пароль на пользователя «dbo» (Рисунок 37):

ALTER ROLE postgres WITH PASSWORD 'passwd1';

**CREATE ROLE** dbo **WITH LOGIN SUPERUSER INHERIT NOCREATEDB** NOCREATEROLE NOREPLICATION;

ALTER ROLE dbo WITH PASSWORD 'passwd2';

**CREATE EXTENSION pg\_stat\_statements;** 

CREATE EXTENSION plpython3u;

[root@host-142 ~]# psql -U postgres -p 5432<br>psql (13.7)<br>введите "help", чтобы получить справку. postgres=# ALTER ROLE postgres WITH PASSWORD '1';<br>ALTER ROLE<br>postgres=# CREATE ROLE dbo WITH LOGIN SUPERUSER INHERIT NOCREATEDB NOCREATEROLE NOREPLICATION;<br>CREATE ROLE<br>CREATE ROLE stgres=# ALTER ROLE dbo WITH PASSWORD '1'; **ROLE** .к. коге<br>:gres=# CREATE EXTENSION pg\_stat\_statements;<br>\TE EXTENSION es=# CREATE EXTENSION plpython3u; **EXTENSION** tares=#  $\mathop{\mathrm{arc}}$ es=#

**Рисунок 48. Выполнение команд**

<span id="page-39-0"></span>Наберите **exit**, затем нажмите **«Enter»**, чтобы выйти из командной строки PostgreSQL.

13. Подготовьте библиотеки «kslib» (важно обратить внимание на версию kslib13.tar.gz) в /usr/lib64/pgsql/kslib:

mkdir -p /usr/lib64/pgsql/kslib

wget -qO- https://keysystems.ru/files/web/Scripts/PG/kslib13.tar.gz --no-check-certificate | tar x -C /usr/lib64/pgsql/kslib --strip-components 1

chown -R postgres:postgres /usr/lib64/pgsql/kslib

chmod -R 777 /usr/lib64/pgsql/kslib

14. Запустите «Центр обновлений», введите адрес сервера, порт, логин и пароль для подключения к СУБД PostgreSQL и нажмите **«Подключиться»** (*Рисунок* [38\)](#page-40-0).

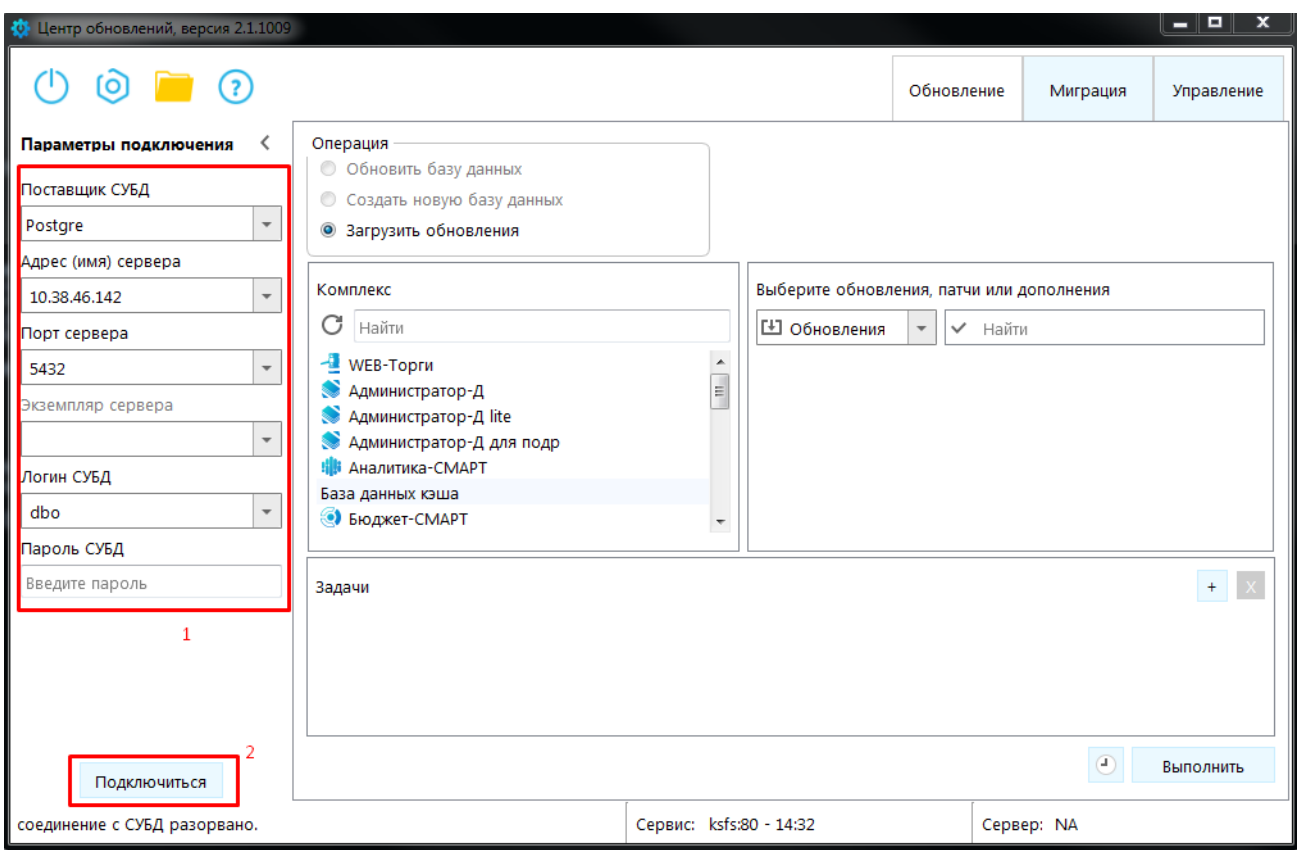

**Рисунок 49. Запуск «Центра обновлений»**

<span id="page-40-0"></span>15. Выберите **«Загрузить обновления»**, затем **«Дополнения»**, отметьте все дополнения и нажмите **«Выполнить»** (*Рисунок [39](#page-41-1)*).

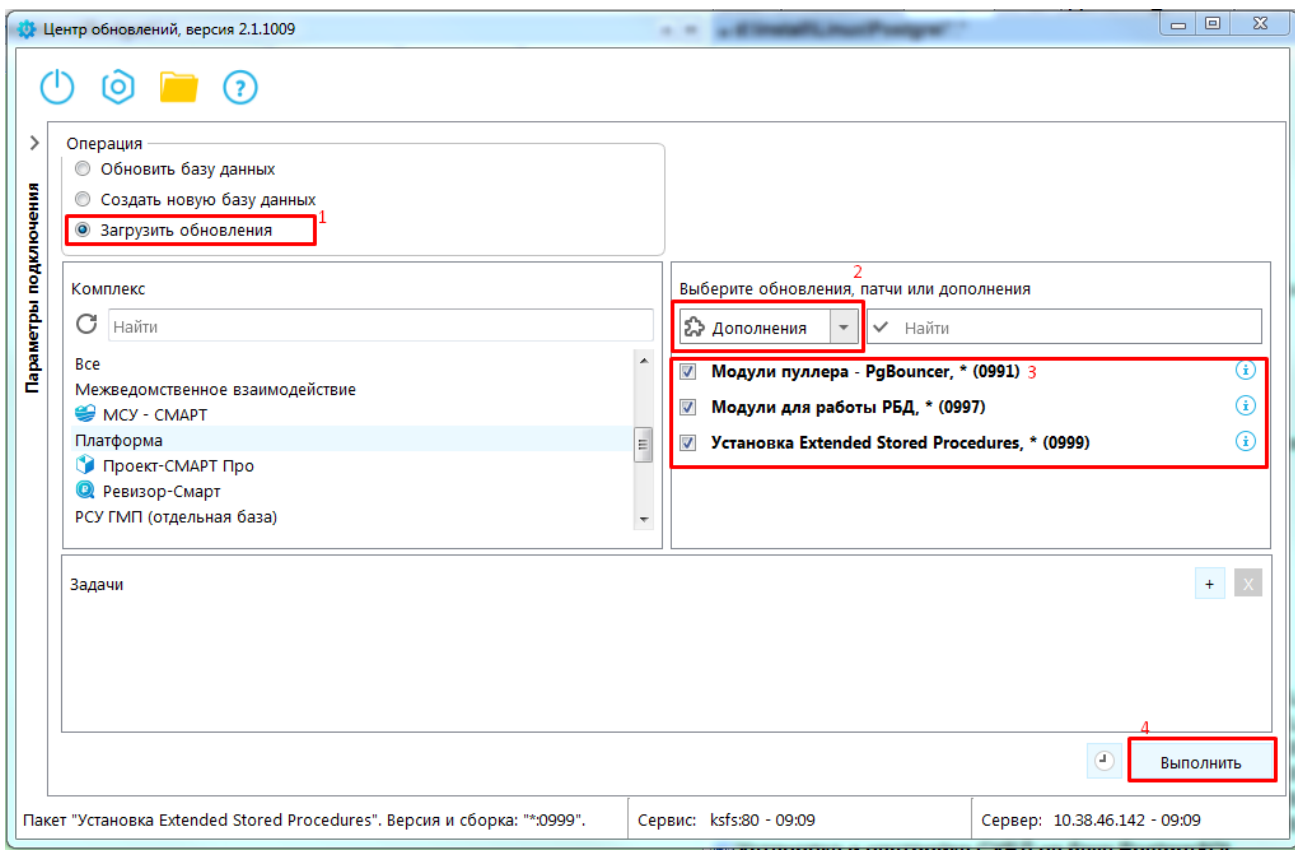

**Рисунок 50. Загрузка дополнений**

<span id="page-41-1"></span>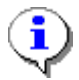

### Проблема:

Message: XX000: xpks:xp\_logincomplex error: can not run dmidecode Решение: Выставить для утилиты dmidecode setuid-бит и setgid-бит chmod ug+s /usr/sbin/dmidecode

# <span id="page-41-0"></span>**3.3. Установка и настройка PostgreSQL в RED OS MUROM 7.3.1 (PostgreSQL 13) и RED OS 7.2 (PostgreSQL 12)**

- 16. Для соединения с Linux-сервером используйте:
- терминал в случае наличия графического интерфейса Linux-системы. Чтобы открыть терминал нажмите кнопку **[Терминал]**, которая располагается на нижней панели инструментов (*Рисунок* [40\)](#page-42-0).

#### «КС БИЗНЕС-ПРОЦЕССЫ»

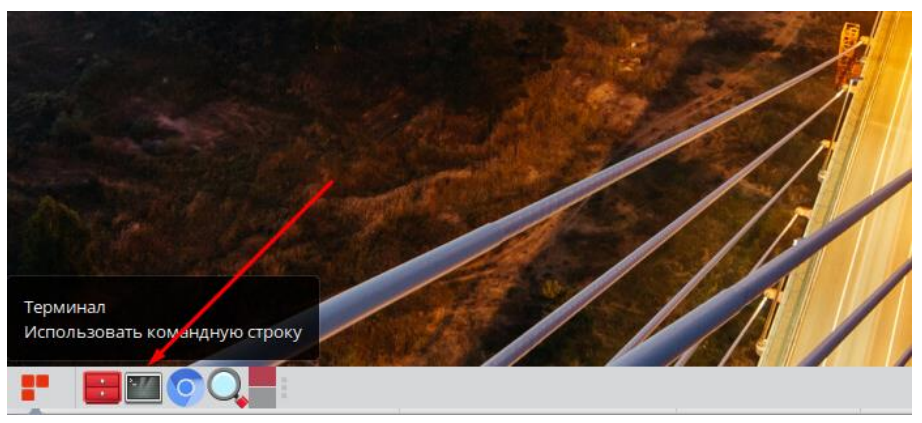

Рисунок 51. Вызов терминала

<span id="page-42-0"></span>клиент PuTTY для удаленного соединения с Linux-машиной. Для соединения укажите поля как показано ниже на рисунке и нажмите «Соединиться» (Рисунок 41).

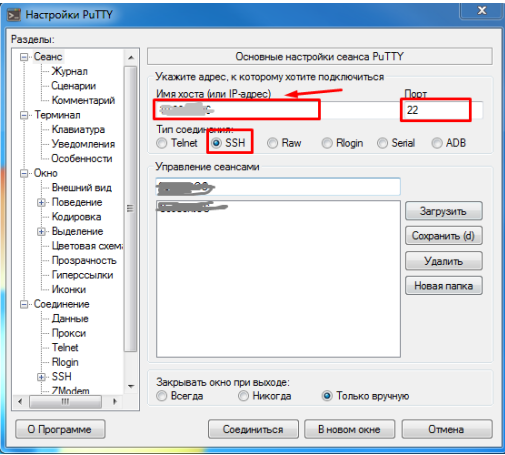

Рисунок 52. Соединение с Linux-сервером

<span id="page-42-1"></span>17. Далее необходимо работать через root-а, поэтому введите:

sudo su

- 18. Введите пароль для root-пользователя.
- 19. Обновите пакеты:

sudo yum update -y

20. Подключите репозиторий установки СУБД (Рисунок 42).

nano /etc/yum.conf #отключите проверку SSL-сертификата, добавив строку sslverify=false

cd /opt

**B RED OS 7.2** 

sudo yum install -y https://download.postgresql.org/pub/repos/yum/reporpms/EL-6-x86\_64/pgdgredhat-repo-latest.noarch.rpm

RED OS MUROM 7.3.1

sudo yum install -y https://download.postgresql.org/pub/repos/yum/reporpms/EL-7-x86\_64/pgdgredhat-repo-latest.noarch.rpm

| [root@ksus-kvk pqsq]]# sudo yum install -y https://download.postqresql.org/pub/repos/yum/reporpms/EL-7-x86_64/pqdq-redhat-repo-latest.noarch.rpm                                                                                                    |                                                                        |             |              |                   |  |  |  |
|----------------------------------------------------------------------------------------------------|------------------------------------------------------------------------|-------------|--------------|-------------------|--|--|--|
| Last metadata expiration check: 0:03:00 ago on wed 02 Feb 2022 09:05:21 AM MSK.<br>pgdg-redhat-repo-latest.noarch.rpm<br>Dependencies resolved.                                                                                                    | 6.3 $kB/s$   8.1 $kB$                                                  | 00:01       |              |                   |  |  |  |
| Package                                                                                                    | Arch                                                                   | Version     | Repository   | <b>Size</b>       |  |  |  |
| Installing:<br>pgdg-redhat-repo                                                                                                    | noarch                                                                 | $42.0 - 23$ | @commandline | 8.1 k             |  |  |  |
| Transaction Summary                                                                                                    |                                                                        |             |              |                   |  |  |  |
| Install 1 Package                                                                                                    |                                                                        |             |              |                   |  |  |  |
| Total size: 8.1 k<br>Installed size: 12 k<br>Downloading Packages:<br>Running transaction check<br>Transaction check succeeded.<br>Running transaction test<br>Transaction test succeeded.<br>Running transaction<br>Preparing<br>Installing<br>Verifying<br>Installed:<br>pgdg-redhat-repo-42.0-23.noarch | : pgdg-redhat-repo-42.0-23.noarch<br>: pgdg-redhat-repo-42.0-23.noarch |             |              | $\frac{1/1}{1/1}$ |  |  |  |
| Complete!<br>[root@ksus-kvk pgsg]]# ∏                                                                                                    |                                                                        |             |              |                   |  |  |  |

**Рисунок 53. Подключение репозитория установки СУБД**

<span id="page-43-0"></span>21. Установите пакеты сервера:

В RED OS MUROM 7.3.1

sudo yum install -y postgresql13-server

sudo rpm -qi postgresql13-server #убедимся, что пакет успешно установился

sudo /usr/pgsql-13/bin/postgresql-13-setup initdb #Инициализируем базу (*Рисунок* [43\)](#page-43-1).

| [root@ksus-kvk opt]# sudo /usr/pgsgl-13/bin/postgresgl-13-setup initdb<br>Initializing database  OK |  |  |  |
|----------------------------------------------------------------------------------------------------|--|--|--|
| [root@ksus-kvk opt]#                                                                                |  |  |  |

**Рисунок 54. Установка пакетов сервера**

#### <span id="page-43-1"></span>В RED OS 7.2

sudo yum install -y postgresql12-server

sudo rpm -qi postgresql12-server #убедимся, что пакет успешно установился

sudo /usr/pgsql-12/bin/postgresql-12-setup initdb #Инициализируем базу

22. Отредактируйте и сохраните файл конфигурации /var/lib/pgsql/…/data/postgresql.conf В RED OS MUROM 7.3.1

cp /var/lib/pgsql/13/data/postgresql.conf /var/lib/pgsql/13/data/postgresql\_old.conf nano /var/lib/pgsql/13/data/postgresql.conf

#### В RED OS 7.2

cp /var/lib/pgsql/12/data/postgresql.conf /var/lib/pgsql/12/data/postgresql\_old.conf nano /var/lib/pgsql/12/data/postgresql.conf

Укажите свой порт, по умолчанию 5432 (*Рисунок [44](#page-44-0)*).

| $#data_d \rvert = 'ConfigDir'$<br>$#hba_file = 'ConfigDir/pg_hba.comf'$<br>#ident_file = 'ConfigDir/pq_ident.conf' # ident configuration file | # use data in another directory<br># (change requires restart)<br># host-based authentication file<br># (change requires restart)<br># (change requires restart)                                                                                                    |
|----------------------------------------------------------------------------------------------------|----------------------------------------------------------------------------------------------------|
| # If external_pid_file is not explicitly set, no extra PID file is written.<br>$#$ external_pid_file = $'$                                    | # write an extra PID file<br># (change requires restart)                                                                                                    |
| CONNECTIONS AND AUTHENTICATION                                                                                                    |                                                                                                    |
| $#$ - Connection Settings -                                                                                                    |                                                                                                    |
| $listen\_address = '$                                                                                                    | # what IP address(es) to listen on:<br># comma-separated list of addresses;<br># defaults to 'localhost'; use '*' for all                                                                                                    |
| port = $5433$<br>$max_{c}$ connections = 100<br>$# \text{superuser\_reserved\_connections = 3$                                                | <b>TENNING I CHAIR COLLECTION</b><br># (change requires restart)<br># (change requires restart)<br># (change requires restart)<br>$\frac{1}{2}$ unix_socket_directories = '/var/run/postgresql, /tmp' # comma-separated list of directories<br>" (change requirer rectant) |

**Рисунок 55. Указание порта, по умолчанию 5432**

<span id="page-44-0"></span>Укажите следующие настройки рекомендательного характера (*Рисунок* [45\)](#page-45-0):

search\_path = '"\$user", dbo, public' # schema name

max connections  $= 300$ 

shared buffers  $= 1024MB$ 

work\_mem = 16MB

maintenance\_work\_mem = 128MB

max\_locks\_per\_transaction = 300

В самый конец файла добавьте следующие строки:

В RED OS MUROM 7.3.1

ks.libdir='/usr/pgsql-13/lib'

ks.bindir='/usr/pgsql-13/bin'

shared\_preload\_libraries='pg\_stat\_statements'

В RED OS 7.2 ks.libdir='/usr/pgsql-12/lib' ks.bindir='/usr/pgsql-12/bin' shared\_preload\_libraries='pg\_stat\_statements'

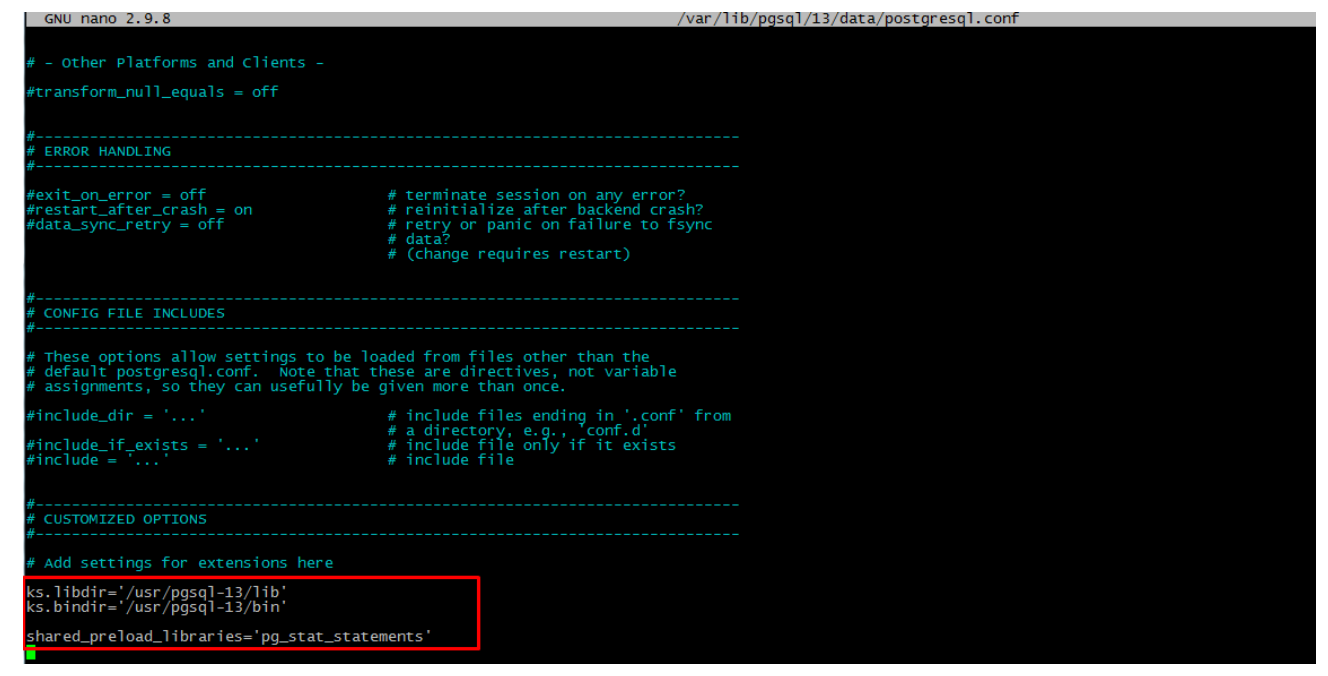

**Рисунок 56. Рекомендуемые настройки**

<span id="page-45-0"></span>23. Отредактируйте и сохраните файл конфигурации /var/lib/pgsql/…/data/pg\_hba.conf

В RED OS MUROM 7.3.1

cp /var/lib/pgsql/13/data/pg\_hba.conf /var/lib/pgsql/13/data/pg\_hba\_old.conf

nano /var/lib/pgsql/13/data/pg\_hba.conf

## В RED OS 7.2

cp /var/lib/pgsql/12/data/pg\_hba.conf /var/lib/pgsql/12/data/pg\_hba\_old.conf

nano /var/lib/pgsql/12/data/pg\_hba.conf

Пример конфигурации (*Рисунок* [46\)](#page-45-1).

| <b>GNU nano 2.9.8</b>           |                 |             |                                                                    |        | var/lib/pgsql/13/data/pg_hba.conf |
|---------------------------------|-----------------|-------------|--------------------------------------------------------------------|--------|-----------------------------------|
| <b>DATABASE</b><br>TYPE         |                 | <b>USER</b> | <b>ADDRESS</b>                                                     | METHOD |                                   |
|                                 |                 |             | "local" is for Unix domain socket connections only                 |        |                                   |
| a 11<br>local                   |                 | . all       |                                                                    | trust  |                                   |
| IPV4 local connections:         |                 |             |                                                                    |        |                                   |
| all<br>host                     |                 | -a11        | 127.0.0.1/32                                                       | trust  |                                   |
| # IPv6 local connections:       |                 |             |                                                                    |        |                                   |
| a11<br>host                     |                 | -a11        | :1/128                                                             | trust  |                                   |
|                                 |                 |             | # Allow replication connections from localhost, by a user with the |        |                                   |
| $#$ replication privilege.      |                 |             |                                                                    |        |                                   |
| local                           | replication     | -a11        |                                                                    | trust  |                                   |
| host                            | replication all | - a11       | 127.0.0.1/32                                                       | trust  |                                   |
| host                            | replication     |             | :1/128                                                             | trust  |                                   |
|                                 |                 |             |                                                                    |        |                                   |
| host all dbo 127.0.0.1/32 trust |                 |             |                                                                    |        |                                   |
|                                 |                 |             |                                                                    |        |                                   |
|                                 |                 |             |                                                                    |        |                                   |
| host all all 0.0.0.0/0 md5      |                 |             |                                                                    |        |                                   |
|                                 |                 |             |                                                                    |        |                                   |

**Рисунок 57. Пример конфигурации**

<span id="page-45-1"></span>24. Установите расширения PostgreSQL:

#### В RED OS MUROM 7.3.1

sudo yum install -y postgresql13-plperl sudo yum install -y postgresql13-contrib sudo yum install -y postgresql13-plpython3

В RED OS 7.2

sudo yum install -y postgresql12-plperl

sudo yum install -y postgresql12-contrib

sudo yum install -y postgresql12-plpython3

25. Запустите PostgreSQL и добавьте сервис в автозагрузку (*Рисунок* [47\)](#page-46-0).

В RED OS MUROM 7.3.1

sudo systemctl enable --now postgresql-13

systemctl status postgresql-13

#### В RED OS 7.2

sudo systemctl enable --now postgresql-12

systemctl status postgresql-12

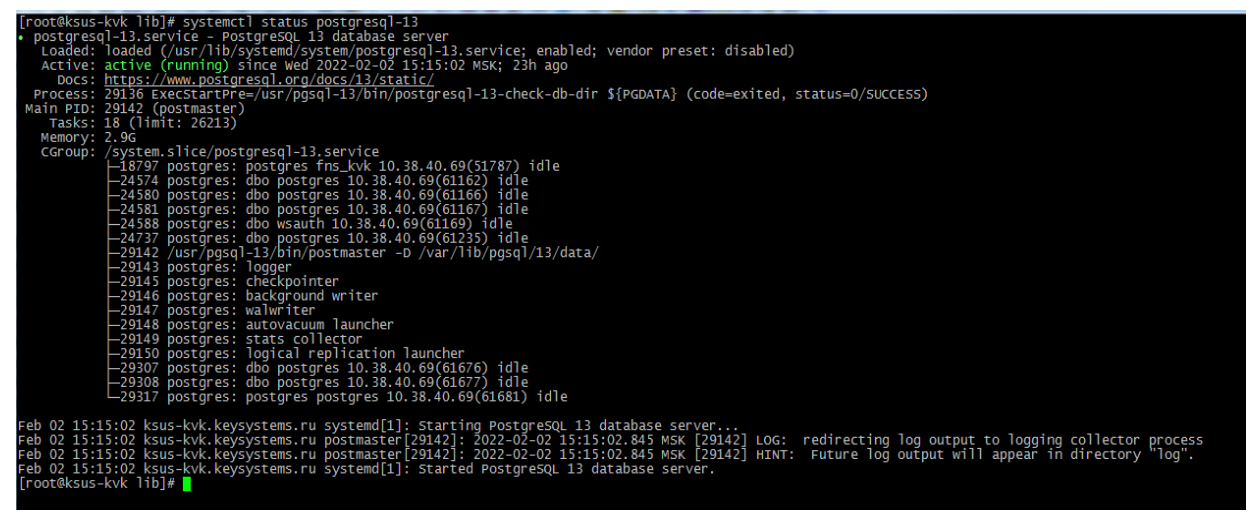

**Рисунок 58. Добавление сервиса в автозагрузку**

- <span id="page-46-0"></span>26. Настройте «firewalld» (опционально), порт должен совпадать с тем, что вы указали в пункте 7:
- if [ -z "\$(which firewalld)" ]; then yum -y install firewalld; fi

systemctl enable --now firewalld

firewall-cmd --add-port=5432/tcp --permanent

firewall-cmd --reload

27. Подключитесь с PostgreSQL (укажите верный порт, см. пункт 7):

sudo -u postgres psql -p 5432

и выполните следующие команды, где «passwd1» - пароль на пользователя «postgres» и «passwd2» - пароль на пользователя «dbo» (Рисунок 48):

ALTER ROLE postgres WITH PASSWORD 'passwd1';

**CREATE LOGIN ROLE**  $dbo$ **WITH SUPERUSER INHERIT NOCREATEDB** NOCREATEROLE NOREPLICATION:

ALTER ROLE dbo WITH PASSWORD 'passwd2';

**CREATE EXTENSION** pg\_stat\_statements;

CREATE EXTENSION plpython3u;

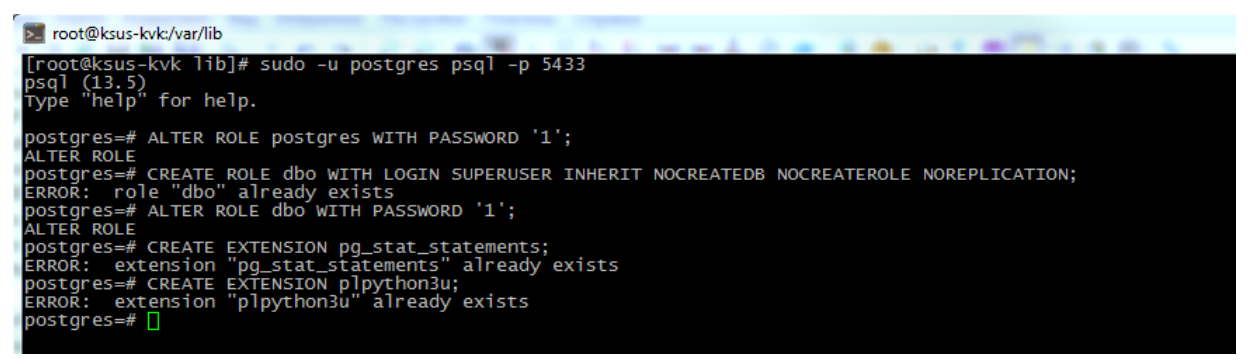

Рисунок 59. Выполнение команд и выход из командной строки

<span id="page-47-0"></span>Наберите exit, затем нажмите «Enter», чтобы выйти из командной строки PostgreSQL.

 $\frac{\text{(usr/pgsql-12/lib/kslib)}}{$ 28. Создайте директорию  $\sqrt{usr/pgsgl-13/lib/kslib}$ подготовьте библиотеки «kslib» и назначьте необходимые права:

## **B RED OS MUROM 7.3.1**

mkdir - $p$ /usr/pgsql-13/lib/kslib

wget -qO- https://keysystems.ru/files/web/Scripts/PG/kslib13.tar.gz --no-check-certificate | tar x - $C$ /usr/pgsql-13/lib/kslib --strip-components 1

chown -R postgres: postgres /usr/pgsql-13/lib/kslib

chmod -R 777 /usr/pgsql-13/lib/kslib

В RED OS 7.2

sudo mkdir -p /usr/pgsql-12/lib/kslib

wget -qO- https://keysystems.ru/files/web/Scripts/PG/kslib12.tar.gz --no-check-certificate | tar x - C /usr/pgsql-12/lib/kslib --strip-components 1

chown -R postgres:postgres /usr/pgsql-12/lib/kslib

chmod -R 777 /usr/pgsql-12/lib/kslib

29. Запустите **«Центр обновлений»**, введите адрес сервера, порт, логин и пароль для подключения к СУБД PostgreSQL и нажмите **«Подключиться»** (*Рисунок [49](#page-48-0)*):

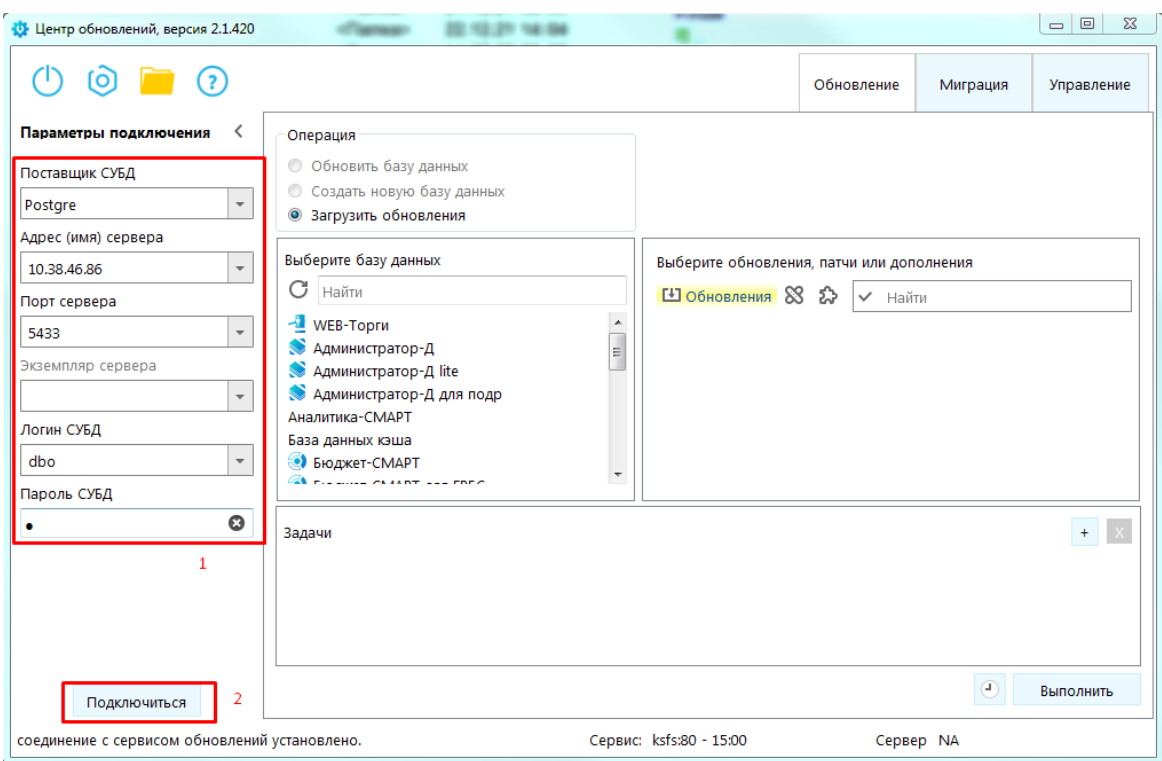

**Рисунок 60. Запуск «Центра обновлений»**

<span id="page-48-0"></span>30. Выберите **«Загрузить обновления»**, затем **«Дополнения»**, отметьте все дополнения и нажмите **«Выполнить»** (*Рисунок [50](#page-49-0)*).

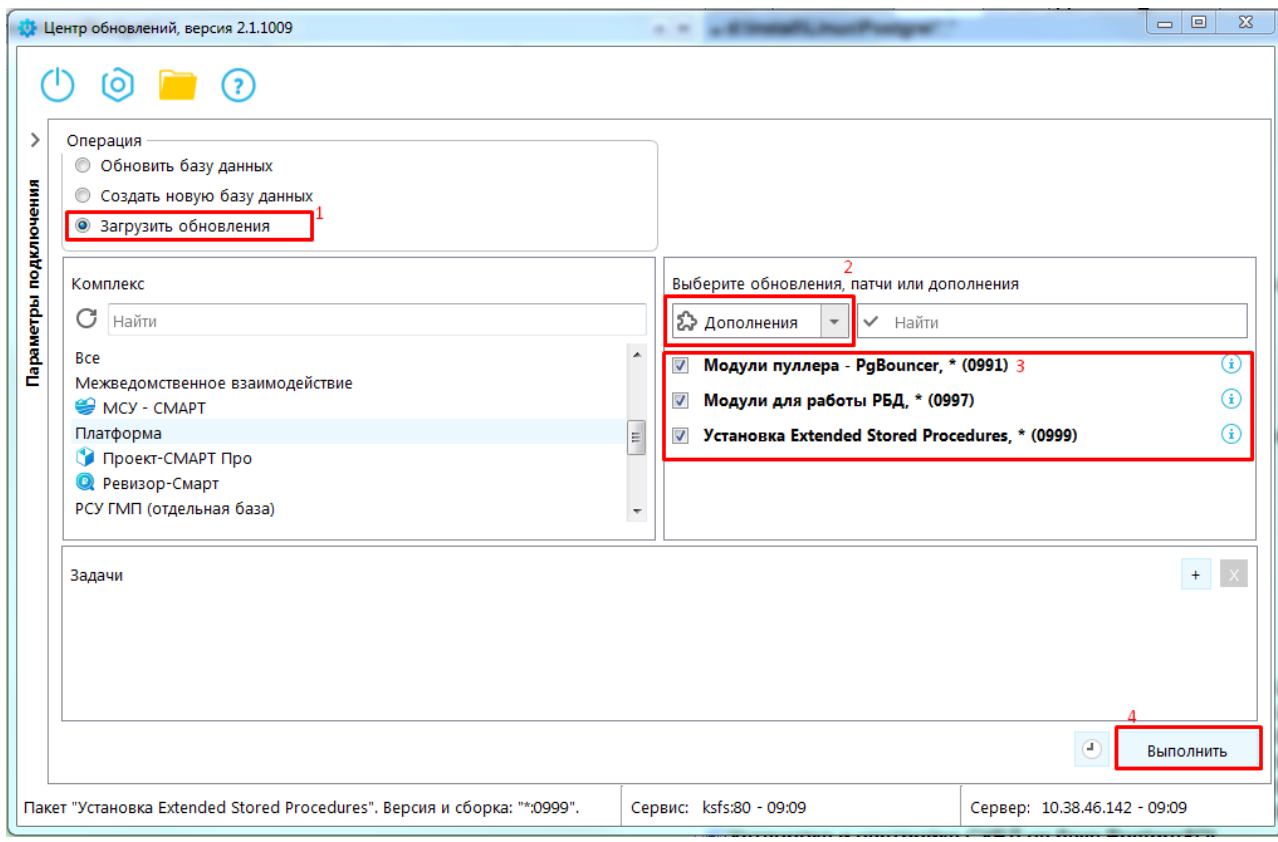

**Рисунок 61. Загрузка дополнений**

<span id="page-49-0"></span>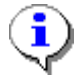

### Проблема:

Message: XX000: xpks:xp\_logincomplex error: can not run dmidecode Решение: Выставить для утилиты dmidecode setuid-бит и setgid-бит

chmod ug+s /usr/sbin/dmidecode

# <span id="page-50-0"></span>**ГЛОССАРИЙ**

*BPMS (Business Process Management Suite)* – система управления бизнес-процессами.

*BPMN (Business Process Model and Notation)* – графический язык моделирования бизнеспроцессов.

*XPDL (XML Process Definition Language)* – язык, предназначенный для описания определений и реализаций рабочих процессов. Спецификация XPDL, предложенная WorkflowManagementCoalition, представляет собой формальную модель для описания рабочих процессов, относящихся к любым сферам деятельности. В соответствии с ней каждый поток работ разбивается на набор взаимодействующих между собой компонент.

# **ПЕРЕЧЕНЬ СОКРАЩЕНИЙ**

<span id="page-51-0"></span>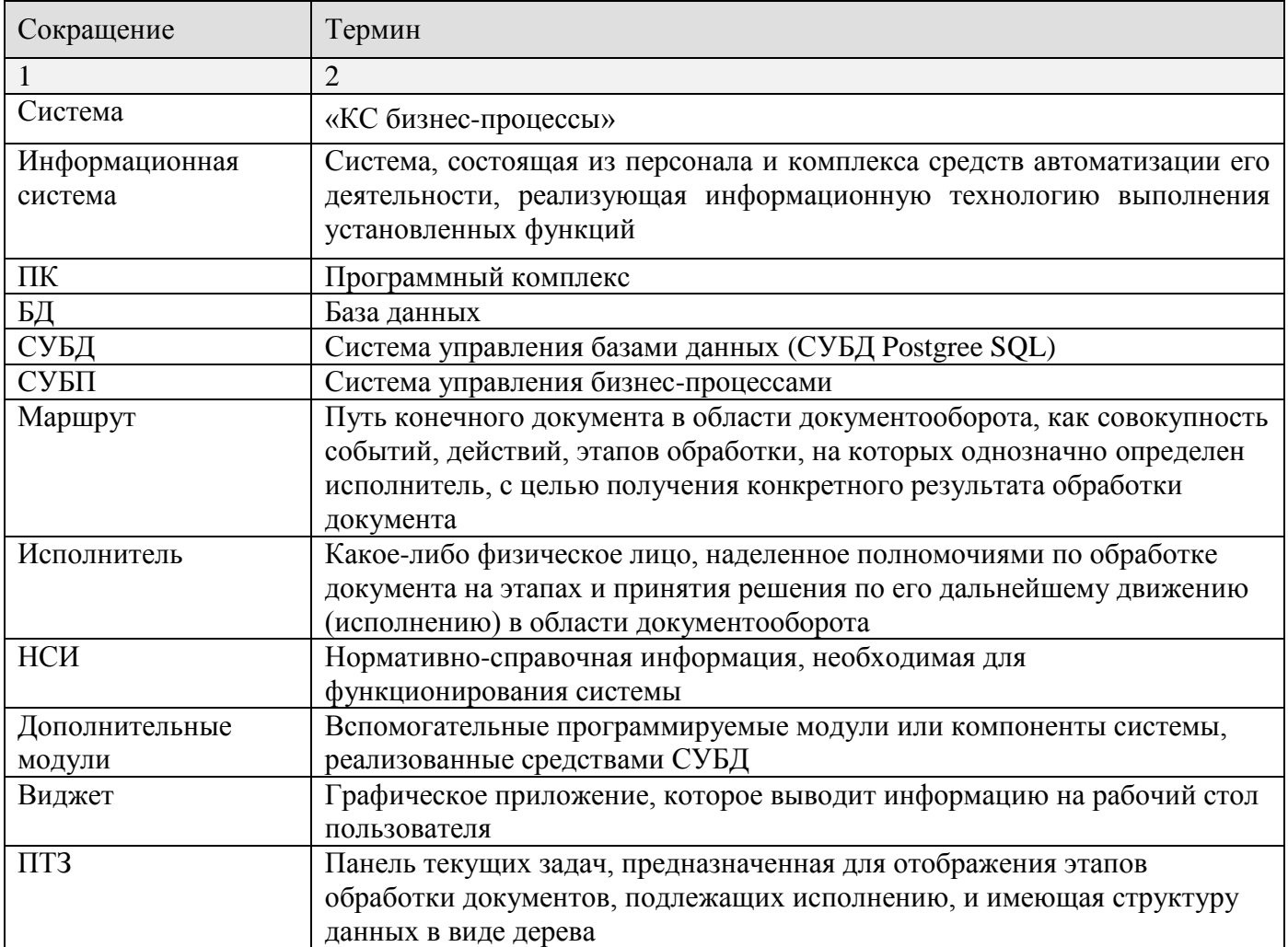

# <span id="page-52-0"></span>**ПЕРЕЧЕНЬ ССЫЛОЧНЫХ ДОКУМЕНТОВ**

31. Указ Президента Российской Федерации от 30.03.2022 № 166 «О мерах по обеспечению технологической независимости и безопасности критической информационной инфраструктуры Российской Федерации» (в части запрета приобретения и последующей эксплуатации иностранного программного обеспечения госорганами и госзаказчиками на критической инфраструктуре и возможных изменений в требованиях к программному обеспечению, используемому органами государственной власти).

# <span id="page-53-0"></span>**ПРЕДМЕТНЫЙ УКАЗАТЕЛЬ**

*В*

Вход в БД, 22

*У*

Установка

*Postgres Pro Standard в ALT Server 10.0, 35 Postgres Pro Standard в Astra Linux, 29 Postgres Pro Standard в RED OS MUROM, 43 Клиент, 18 КС Бизнес-процессы, 10*

# **ЛИСТ РЕГИСТРАЦИИ ИЗМЕНЕНИЙ**

<span id="page-54-0"></span>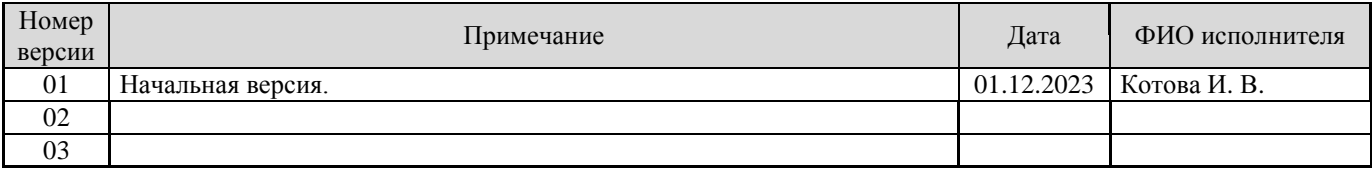